# intelbras

## Manual do usuário

**ATA 200**

## intelbras

#### **ATA 200 Adaptador VoIP para telefones analógicos**

Parabéns, você acaba de adquirir um produto com a qualidade e segurança Intelbras.

O ATA 200 é um adaptador IP para telefones analógicos, com alta qualidade de áudio, compatível com o protocolo de comunicação SIP e projetado para ser uma solução em redes providas com serviços VoIP (Voz sobre IP).

#### **Proteção e segurança de dados**

- » Observar as leis locais relativas à proteção e uso de dados e as regulamentações que prevalecem no país.
- » O objetivo da legislação de proteção de dados é evitar infrações nos direitos individuais de privacidade baseadas no mau uso dos dados pessoais.

#### **Tratamento de dados pessoais**

» Este sistema utiliza e processa dados pessoais como senhas, registro detalhado de chamadas, endereços de rede e registro dos dados de clientes, por exemplo.

#### **Diretrizes que se aplicam aos funcionários da Intelbras**

- » Os funcionários da Intelbras estão sujeitos a práticas de comércio seguro e confidencialidade de dados sob os termos dos procedimentos de trabalho da companhia.
- » É imperativo que as regras a seguir sejam observadas para assegurar que as provisões estatutárias relacionadas a serviços (sejam eles serviços internos ou de administração e manutenção remotas) sejam estritamente seguidas. Isso preserva os interesses do cliente e oferece proteção pessoal adicional.

#### **Diretrizes que controlam o tratamento de dados**

- » Assegurar que apenas pessoas autorizadas tenham acesso aos dados de clientes.
- » Usar as facilidades de atribuição de senhas, sem permitir qualquer exceção. Jamais informar senhas para pessoas não autorizadas.
- » Assegurar que nenhuma pessoa não autorizada tenha como processar (armazenar, alterar, transmitir, desabilitar ou apagar) ou usar dados de clientes.
- » Evitar que pessoas não autorizadas tenham acesso aos meios de dados, por exemplo, discos de backup ou impressões de protocolos.
- » Assegurar que os meios de dados que não são mais necessários sejam completamente destruídos e que documentos não sejam armazenados ou deixados em locais geralmente acessíveis.
- » O trabalho em conjunto com o cliente gera confiança.

#### **Uso indevido e invasão de hackers**

- » As senhas de acesso às informações do produto permitem o alcance e a alteração de qualquer facilidade, como o acesso externo ao sistema da empresa para obtenção de dados e realizações de chamadas, portanto, é de suma importância que as senhas sejam disponibilizadas apenas àqueles que tenham autorização para uso, sob o risco de uso indevido.
- » O produto possui configurações de segurança que podem ser habilitadas, e que serão abordadas no manual do produto, todavia, é imprescindível que o usuário garanta a segurança da rede na qual o produto está instalado, haja vista que o fabricante não se responsabiliza pela invasão do produto via ataques de hackers e crackers.

## Índice

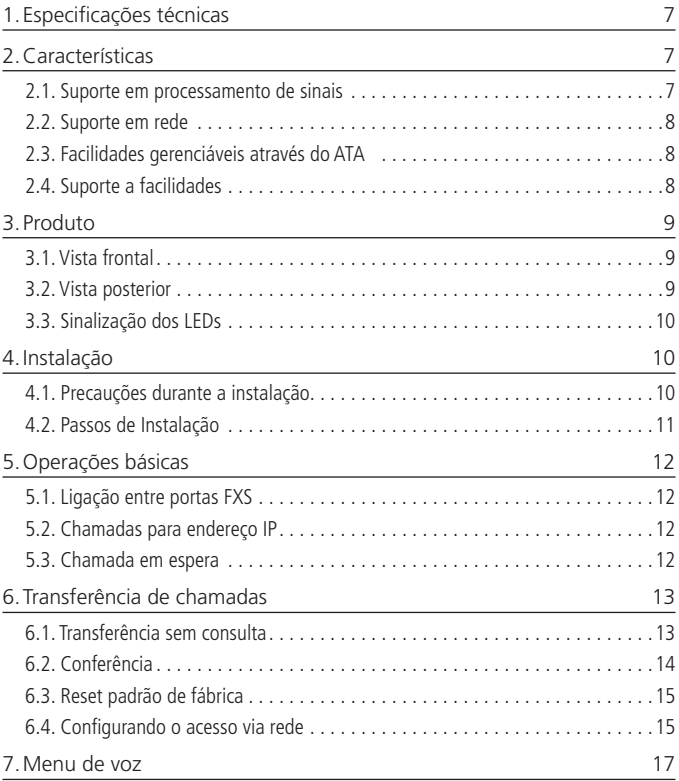

#### [8.Configurações](#page-17-0) 18

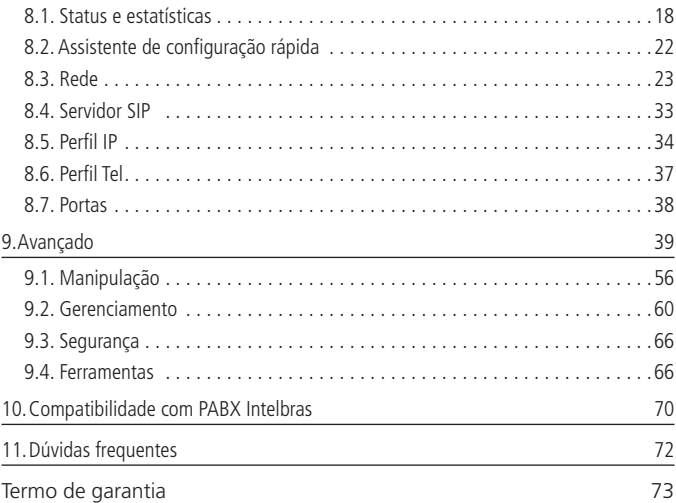

## <span id="page-6-0"></span>1.Especificações técnicas

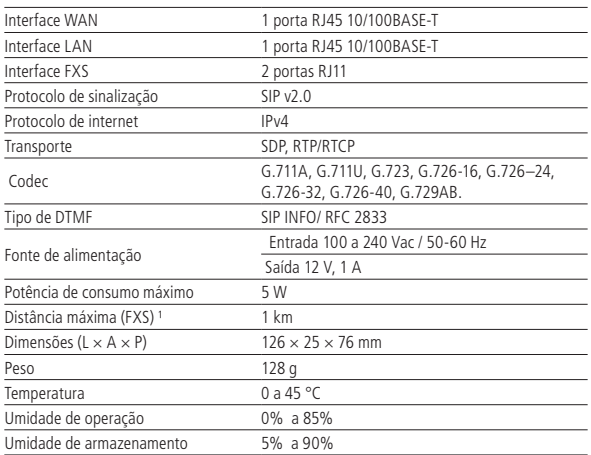

<sup>1</sup> Nas portas FXS 0 e FXS 1, a distância máxima do cabo até o seu telefone é de no máximo 1km em cada porta, utilizando um condutor 24 AWG.

**Atenção:** este aparelho utiliza a tecnologia VoIP (voz sobre IP) e a qualidade de seu funcionamento depende das condições de tráfego e priorização da rede à qual o produto está conectado. Em caso de anormalidades nas ligações estabelecidas, como problemas de áudio, verifique antes a situação da rede com o provedor VoIP.

Consulte seu provedor VoIP sobre qual codec (codificador/decodificador de voz) utilizar e sobre as configurações necessárias no terminal IP para uma melhor qualidade de voz.

## 2.Características

#### **2.1. Suporte em processamento de sinais**

- » Codificação digital de voz G.711A, G.711U, G.723, G.726-16, G.726-24, G.726- 32, G.726-40 e G.729AB.
- » Cancelamento de eco (G.168) até 128 ms.
- » Detecção de tons de fax na chamada (T.38 e Pass-Through (T.30)).
- <span id="page-7-0"></span>» Sinalização DTMF (Via SIP INFO, via RTP (RFC2833), via Áudio (Inband)).
- » Suporte a VAD e CNG.
- » Ajuste de ganho de transmissão e recepção via software.

#### **2.2. Suporte em rede**

- » Gestão do sistema via SNMP, SSH e Syslog.
- » Atualização de firmware.
- » Suporte a configuração via navegador web através de servidor HTTPS.
- » Interface de acesso WAN e LAN.
- » Suporte a VLAN.
- » Suporte aos modos de operação Bridge e Router.
- » Programação via web compatível com os browsers Google Chrome®, Mozilla Firefox®, e Internet Explorer®.

#### **2.3. Facilidades gerenciáveis através do ATA**

- » Comando de acesso ao correio de voz.
- » Desvio de chamadas (Sempre, se ocupado e se não atende).
- » Chamada em espera.
- » Função Não perturbe.
- » Retenção de chamadas.
- » Ligação IP para IP.
- » Permite a troca dos códigos de facilidades para melhor integração ao cenário de aplicação.

#### **2.4. Suporte a facilidades**

- » Informações das ligações em andamento.
- » Configuração de rotas de entrada e saída.
- » Manipulação do número de origem e destino.
- » Bilhetagem.
- » Agrupamento de portas.
- » SNMP.
- » Telnet (uso exclusivo para administradores de sistema).
- » QoS (TOS SIP, TOS Áudio, e TOS acesso a interface web).
- » FAX (T.30 (Pass Through)/T.38).
- » Criptografia de voz (TLS/SRTP).
- <span id="page-8-0"></span>» Discagem rápida.
- » Identificação de chamadas via DTMF e FSK
- » Juntor IP para realização de chamadas ponto a ponto.

## 3.Produto

#### **3.1. Vista frontal**

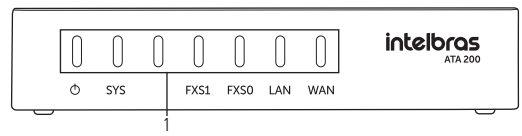

Visão frontal ATA 200

1. LEDs de sinalização de status.

#### **3.2. Vista posterior**

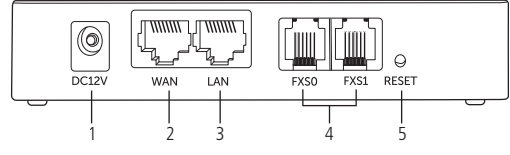

Visão posterior das conexões do ATA 200

- 1. Conexão para fonte de alimentação 12 V;
- 2. Porta ethernet para conexão de rede WAN;
- 3. Porta ethernet para conexão de rede LAN;
- 4. Portas FXS 0 e 1 para conexão de telefones analógicos;
- 5. Botão de Reset.

#### <span id="page-9-0"></span>**3.3. Sinalização dos LEDs**

Em caso de dúvida quanto aos LEDs de sinalização do ATA 200 consulte a tabela abaixo:

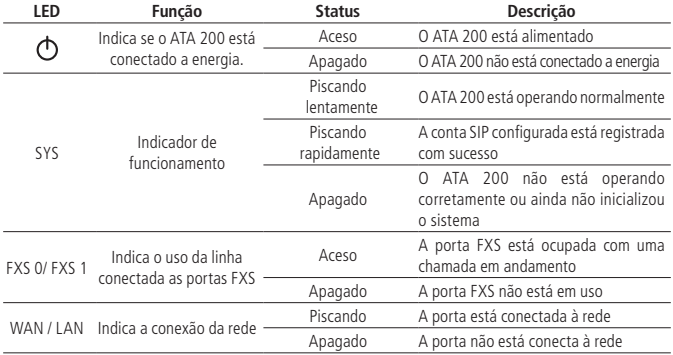

### 4.Instalação

#### **4.1. Precauções durante a instalação**

Para evitar acidentes inesperados ou danos ao produto, por favor leia as instruções abaixo antes da instalação do ATA 200.

- » O ATA 200 aceita uma alimentação DC de 12V. Por favor assegure que o produto está utilizando a fonte correta.
- » Para reduzir possíveis interferências durante as chamadas, por favor, separe os cabos de alimentação dos cabos de linha.
- » Para garantir uma melhor qualidade nas chamadas, por favor, assegure de que tem banda de rede o suficiente para conduzir as chamadas VOIP.
- » Para garantir uma melhor dissipação de calor, instale o produto em uma superfície plana e não coloque-o empilhado com outros dispositivos.

#### <span id="page-10-0"></span>**4.2. Passos de Instalação**

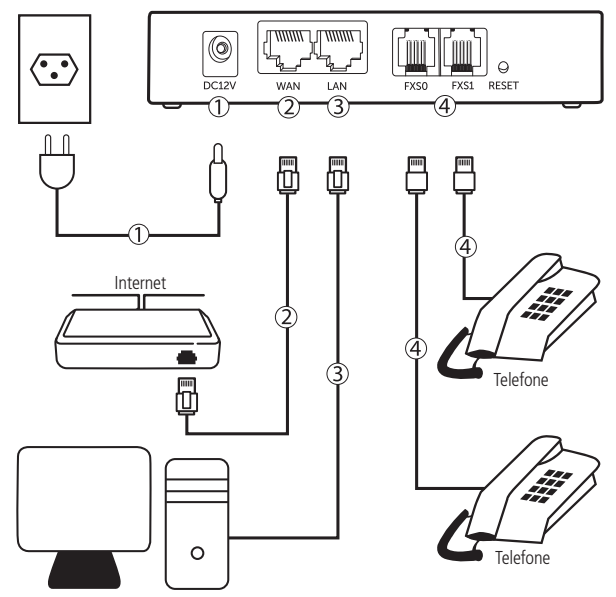

- 1. Conecte a fonte de alimentação na entrada DC12 V. Os LEDs  $\bigcirc$  e SYS acenderão. Após alguns segundos o LED SYS apagará e os LEDs centrais do ATA 200 acenderão e apagarão rapidamente informando que está ocorrendo a inicialização do sistema. Quando o LED SYS voltar a piscar lentamente, indicará que o produto está inicializado e pronto para uso;
- 2. Conecte a porta WAN do ATA 200 ao seu acesso à internet (Porta ethernet do modem). O LED WAN acenderá;
- 3. Conecte a porta LAN à placa de rede do PC. O LED LAN acenderá;
- 4. Conecte o(s) telefone(s) conforme sua necessidade, FXS 0 ou FXS 1.

**Obs.:** nas portas FXS 0 e FXS 1, a distância máxima do cabo até o seu telefone é de no máximo 1 km em cada porta, utilizando um condutor 24 AWG.

## <span id="page-11-0"></span>5.Operações básicas

O ATA 200 possui algumas funcionalidades comuns aos PABXs, que serão citadas neste capitulo. Estas funções operam corretamente quando o dispositivo está gerenciando as ligações, e para que isso ocorra ele não pode enviar os eventos DTMFs ao servidor SIP.

#### **5.1. Ligação entre portas FXS**

Após prévia configuração das portas FXS é possível realizar ligações entre os ramais do ATA, no entanto esta função só funcionará quando o ATA 200 estiver sem registro com o servidor IP ou PABX IP. A operação pode ser realizada de 2 formas:

- » Discando o número associado a porta FXS diretamente e aguardando 3 segundos.
- » Discando o número associado a porta FXS diretamente e o caractere #.

#### **5.2. Chamadas para endereço IP**

O ATA permite que o usuário realize uma chamada diretamente para um endereço IP. A ligação pode acontecer de duas formas:

- 1. De um ramal do ATA 200 para um dispositivo VoIP fora da rede local. Nessa opção será necessário que o ATA e o dispositivo VoIP possuam um IP externo associado.
- 2. Entre dois dispositivos na rede local, a ligação será efetuada utilizando o endereço IP local do dispositivo destino.

Para efetuar a ligação, siga o procedimento:

- 1. Retire o telefone analógico do gancho;
- 2. Digite o comando \*47\* e o endereço IP substituindo "." por "\*";
- 3. Digite # para finalizar o comando.

**Exemplo:** para fazer uma ligação para o IP 10.1.39.181 o comando será: \*47\*10\*1\*39\*181#.

#### **5.3. Chamada em espera**

Quando um ramal está em conversação e este mesmo ramal recebe uma nova chamada, você pode ter duas situações:

» Se a opção de chamada em espera estiver desabilitada, para o chamador será apresentado tom de ocupado.

- <span id="page-12-0"></span>» Caso o ramal possua habilitado a chamada em espera, o responsável pela ligação irá ouvir o tom de chamadas e o ramal chamado escutará 1 bipe para informar que há uma ligação em sua fila de espera. O ramal chamado pode atender a chamada em espera pressionando a tecla Flash. Para maiores informações dos modos utilizados pela tecla Flash, consulte o item Modo de operação do Flash. O ramal chamador irá escutar musica de espera e o ramal chamado escutará 3 bipes para informar que há uma ligação em sua fila de espera. O ramal chamado pode alterar entre as duas chamadas ativas apertando a tecla Flash.
- » Para alternar entre as chamadas atual e a chamada em espera, pressione Flash  $+$ <sup>1</sup> para voltar a primeira chamada, e então Flash + 2 para colocar a atual na espera e atender a segunda chamada.

**Obs.:** *quando o ATA 200 estiver registrado no servidor SIP ou PABX, deve ser consul*tado o comando DTMF para alternar entre chamadas da fila utilizado pelo servidor SIP ou PABX.

## 6.Transferência de chamadas

#### **6.1. Transferência sem consulta**

A transferência sem consulta é a transferência em que a ligação transferida é encaminhada diretamente ao ramal desejado, sem a necessidade de notificar o responsável por este ramal. Exemplo:

- 1. A liga para B;
- 2. B chama e atende a ligação;
- 3. B quer realizar a transferência para C;
- 4. B pressiona a tecla Flash \*87\* Ramal C #;
- 5. Após o comando coloque o monofone no gancho;
- 6. A ouve tom de chamada e C começa a chamar;
- 7. A e C entram em conversação.

**Obs.:** para que esta facilidade seja utilizada corretamente, o dispositivo deve ser o responsável por gerenciar a ligação. Para que o ATA não envie o comando para o servidor SIP é necessário desabilitar a opção Enviar evento Flash do menu Avançado >Parâmetro de mídia. Caso contrário, verifique o código de transferência do seu servidor SIP.

#### <span id="page-13-0"></span>**Transferência com consulta**

A transferência com com consulta é o tipo de transferência em que antes de realizar a transferência da chamada, você entra em contato com o ramal desejado e depois transfere a ligação. Exemplo:

- 1. A liga para B;
- 2. B chama e atende a ligação;
- 3. B deseja realizar a transferência com consulta para C;
- 4. B pressiona a tecla Flash + o número de C
- 5. C começa a chamar e realiza o atendimento da ligação;
- 6. B e C estão em conversação;
- 7. Para realizar a transferência B coloca o monofone no gancho;
- 8. Neste momento A e C estão em conversação.

**Obs.:** para que esta facilidade seja utilizada corretamente, o dispositivo deve ser o responsável por gerenciar a ligação. Para que o ATA não envie o comando para o servidor SIP é necessário desabilitar a opção Enviar envento Flash do menu Avançado > Parâmentro de mídia. Caso contrário, verifique o código de transferência do seu servidor SIP.

#### **6.2. Conferência**

Conferências são chamadas compartilhadas com mais de um participante. O ATA 200 permite até 3 usuários interagindo em uma mesma chamada. Exemplo:

- 1. A liga para B;
- 2. O ramal B atende a ligação de A;
- 3. B deseja realizar uma conferência com C;
- 4. B pressiona a tecla Flash + número de C;
- 5. B e C entram em conversação;
- 6. Para A, B e C entrarem em conferência será necessário pressionar a tecla Flash + 3.

**Obs.:** para que esta facilidade seja utilizada corretamente, o dispositivo deve ser o responsável por gerenciar a ligação. Para que o ATA não envie o comando para o servidor SIP é necessário desabilitar a opção Enviar envento Flash do menu Avançado>Parâmentro de mídia. Caso contrário, verifique o código de transferência do seu servidor SIP.

#### <span id="page-14-0"></span>**6.3. Reset padrão de fábrica**

Para restaurar as configurações de fábrica, siga o procedimento:

#### **Restaurando login, senha e configurações de rede para o padrão de fábrica através de um ramal.**

- 1. Retire o ramal do gancho e digite o comando \*165\*000000#;
- 2. Será reproduzida uma mensagem indicando o sucesso da configuração;
- 3. É necessário reiniciar o ATA manualmente, ou utilizando o comando \*111# após o procedimento.

#### **Restaurando todas as configurações para o padrão de fábrica através de um ramal.**

- 1. Retire o ramal do gancho e digite o comando \*166\*000000#;
- 2. Será reproduzida uma mensagem indicando o sucesso da configuração;
- 3. É necessário reiniciar o ATA manualmente, ou utilizando o comando \*111# após o procedimento.

#### **Restaurando todas as configurações de fábrica através do botão físico.**

- 1. Pressione o botão Reset até que o LED SYS pare de piscar e fique aceso, após alguns segundos o LED SYS voltará a piscar indicando que a restauração foi efetuada.
- 2. É necessário reiniciar o ATA manualmente, ou utilizando o comando \*111# após o procedimento.

#### **6.4. Configurando o acesso via rede**

O ATA 200 possui duas interfaces de rede (LAN e WAN). Por padrão de fábrica o ATA vem configurado com o modo de operação Router, ou seja, age em sua porta LAN como um sevidor DHCP, fornecendo um endereço IP para os dispositivos conectados a essa porta.

Por padrão de fábrica a porta LAN é configurada com o endereço IP 192.168.11.1 e máscara de rede 255.255.255.0

#### **Modo Bridge**

 Caso você deseje que o ATA 200 não funcione como um servidor DHCP em sua porta LAN, pode-se configurar o modo de operação como modo Bridge, neste modo de operação, o ATA 200 age como um switch de rede, fazendo com que o computador conectado a porta LAN, receba um IP da rede conectada na porta WAN.

#### **Para configurar o modo Bridge**

1. Retire o telefone conectado a uma das portas FXS do gancho e digite o comando \*157\*1#.

- 2. Ao digitar o código, será reproduzido uma confimação de programação.
- 3. Coloque o telefone no gancho, e o ATA 200 estará operando no modo Bridge.

#### **Modo Router**

Caso você deseje que o ATA 200 funcione como um servidor DHCP em sua porta LAN, pode-se configurar o modo de operação como modo Router, neste modo de operação o ATA 200 fornecerá um endereço IP para todos os dispositivos conectados a rede conectada a porta LAN do ATA.

**Obs.:** por padrão de fábrica, o ATA 200 vem com este modo habilitado.

#### **Para configurar o modo Router**

- 1. Retire o telefone conectado a uma das portas FXS do gancho e digite o comando \*157\*0#.
- 2. Ao digitar o código, será reproduzido uma confimação de programação.
- 3. Coloque o telefone no gancho, e o ATA 200 estará operando no modo Router.

Acessando a interface web através da porta LAN

- 1. Conecte um telefone analógico a uma das portas FXS do ATA 200.
- 2. Retire o telefone do gancho e quando ouvir o tom de linha, disque o códifo \*158#.
- 3. Deverá ser reproduzido o endereço IP da porta LAN.
- 4. Do PC conectado a porta LAN do ATA 200, abra um browser de internet e digite o endereço IP do ATA 200. ( OBS: Certifique-se que seu computador esteja na mesma faixa de rede do ATA 200).
- 5. Informe o usuário e a senha:
	- » **Usuário:** admin
	- » **Senha:** admin

Acessando a interface web através da porta WAN

- 1. Conecte um telefone analógico a uma das portas FXS do ATA 200.
- 2. Retire o telefone do gancho e quando ouvir o tom de linha, disque o códifo \*159#.
- 3. Deverá ser reproduzido o endereço IP da porta WAN.
- 4. Do PC conectado a rede que está conectada a porta WAN do ATA 200, abra um browser de internet e digite o endereço IP do ATA 200.
- 5. Informe o usuário e a senha:
	- » **Usuário:** admin
	- » **Senha:** admin

<span id="page-16-0"></span>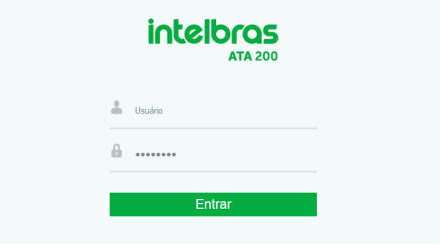

## 7.Menu de voz

O ATA 200 possui um menu de voz para facilitar a configuração de modo de operação de rede, facilidades, configuração padrão de fábrica e entre outros.

Abaixo você encontrará uma lista com todas as facilidades que podem ser programadas através do seu telefone conectado à porta FXS do ATA 200.

Para utilizar as funções abaixo, basta retirar o telefone do gancho e discar o respectivo código. Quando o código for digitado corretamente você deverá ouvir uma mensagem confirmando a configuração.

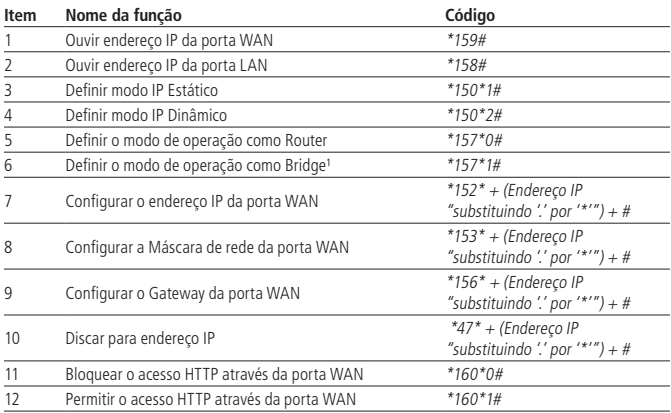

<span id="page-17-0"></span>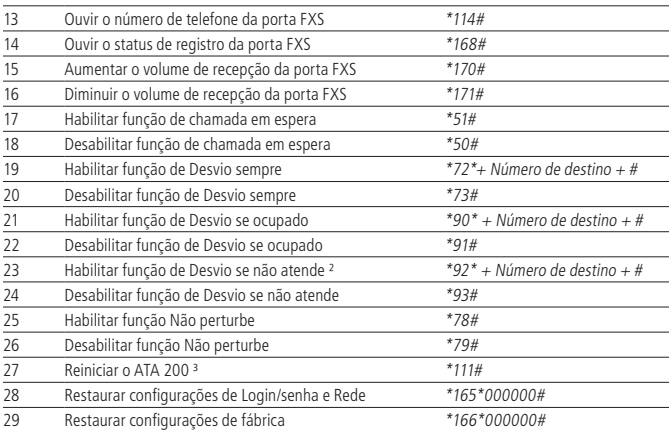

<sup>1</sup> Quando configurar o modo de operação do ATA 200 como Bridge, o código utilizado para verificar o endereço IP é o mesmo utilizado para verificar o IP da LAN, ou seja \*158#.

² A configuração de temporização do desvio se não atende deve ser configurada através da página web, para isso consulte o item [8.7. Portas](#page-37-1) deste manual.

<sup>3</sup> Ao digitar o código de reinicialização, não será reproduzido a mensagem de confirmação. Ao colocar o telefone no gancho após discagem do código o ATA 200 iniciará o processo de reinicialização.

**Obs.:** para verificar como alterar os códigos de acesso a facilidade verifica o ítem [Comandos](#page-47-0) deste manual.

## 8.Configurações

Após a autenticação, será apresentada a tela inicial da interface web. Através da interface web é possível alterar as configurações de rede do dispositivo, monitorar o status das linhas analógicas, programar rotas de encaminhamento, obter os logs do sistema, entre outras informações que serão detalhadas a seguir.

#### **8.1. Status e estatísticas**

O menu Status e Estatísticas apresenta um resumo das informações de funções ativas ou parâmetros configurados no ATA 200, como ligações em andamento, status das linhas analógicas e bilhetes gerados.

#### **Informações do sistema**

- » **Endereço MAC:** endereço físico da porta WAN.
- » **Modo de operação:** modo de roteamento em que o ATA irá operar na rede (Roteador ou Bridge).
- » **Endereço WAN:** apresenta o endereço IP da interface de rede WAN, máscara de rede, gateway e o modo atribuído a interface.
- » **Endereço LAN:** apresenta o endereço IP da interface de rede LAN e a sua máscara de rede.
- » **Servidor DNS:** endereço do servidor DNS atribuído ao equipamento.
- » **Tempo ativo:** exibe o tempo em que o sistema está ativo.
- » **Status NTP:** status da conexão do ATA com o servidor NTP para sincronia do relógio.
- » Data/Hora: apresenta a Data e Hora do equipamento<sup>1</sup>.
- » **Tráfego na interface de rede:** quantidade de dados, em bytes enviados e recebidos pela interface de rede.
- » **Flash:** porcentagem de uso da memória Flash do equipamento.
- » **Uso da RAM no Linux®:** porcentagem de uso da memória RAM no Linux®.
- » **Uso da RAM no AOS:** porcentagem de uso da memória RAM no sistema operacional.
- » **Versão:** versão atual do software, hardware, data e hora de atualização, DSP, U-BOOT, Kernel e do file system.
- » **Idioma dos arquivos de áudio:** idioma apresentado nos áudios do equipamento.

<sup>1</sup> O status de Data/Hora só será apresentado caso o ATA obtenha sucesso na aquisição de data e hora do servidor de horário (Servidor NTP).

#### **Status das portas**

O menu Status das portas apresenta detalhes sobre o status de conexão e as contas SIP associadas em cada uma das portas FXS.

- » **Porta:** lista a quantidade de portas FXS presentes no ATA.
- » **Tipo:** tipo de tecnologia empregada na porta física.
- » **ID do usuário SIP:** identificação da conta SIP relacionada a cada uma das portas FXS.
- » **Status do usuário:** status do registro da conta SIP.
- » **Status das portas:** informa a condição da porta, se o telefone conectado está no gancho ou ocupado.
- » **Status da chamada:** informa a condição da chamadas, se a porta está livre ou ocupada.
- » **Grupo:** informa o número do agrupamento de portas.

#### **Chamada(s) em progresso**

As chamadas podem ser monitoradas em tempo real pela interface.

- » **Porta:** porta pela qual está sendo realizada/recebida uma chamada.
- » **Tipo:** tipo da chamada.
- » **Origem:** número de origem da chamada.
- » **Destino:** número de destino da chamada.
- » **Tempo de conexão:** tempo em que a chamada foi estabelecida.
- » **Duração (segundos):** duração da chamada.

#### **Pacotes TCP/UDP**

Apresenta a quantidade de pacotes TCP e UDP enviados e recebidos no dispositivo.

#### **Sessão RTP**

- » RTP( Real-time Transfer Protocol) é o protocolo para transferência de voz. Por padrão é atribuído um intervalo de porta padrão (10000), porém, o RTP pode ser configurado para usar portas entre 1024 e 65535, A comunicação RTP utiliza duas portas UDP para cada chamada de voz, escolhidas em sequência, tanto no lado do cliente, quanto do servidor. Uma porta é usada para o controle (RTCP) e outra para o áudio (RTP). No uso de filtros (firewall) na rede, note que a comunicação RTP e RTCP com o roteador de rede (firewall) deve ser capaz de receber pacotes de qualquer origem.
- » **Porta:** porta pela qual está sendo realizada/recebida uma chamada.
- » **Origem:** número de origem da chamada.
- » **Destino:** número de destino da chamada.
- » **Valor do payload:** tipo de CODEC usado na comunicação.
- » **Período:** período em ms do empacotamento RTP.
- » **Porta local:** porta RTP usada pelo destino da chamada.
- » **IP:** endereço IP de destino da chamada.
- » **Porta:** porta RTP usada pelo destino da chamada.
- » **Pacotes enviados:** quantidade de pacotes enviados ao destino.
- » **Pacotes recebidos:** quantidade de pacotes recebidos do destino.
- » **Porcentagem de pacotes perdidos:** quantidade de pacotes perdidos na chamada.
- » **Jitter:** valor da variação do atraso dos pacotes apresentados na chamada.
- » **Duração:** tempo total em que foram apresentados pacotes RTPs.

#### **Bilhetagem (CDR)**

Quando ativada, a bilhetagem irá gerar um registro para cada chamada originada e recebida pelo ATA. Esse registro armazenará informações, tais como: por qual das portas FXS foi realizada a chamada, duração da chamada, número de origem, número de destino, entre outros parâmetros. Pelo menu Status e Estatística > Bilhetagem (CDR) é possível analisar a geração dos bilhetes em tempo real e filtrá-los de acordo com uma característica ao final de cada ligação.

| Bilhetagem                                                                          |                          |                      |            |             |                      |                       |        |              |         |        |                |  |
|-------------------------------------------------------------------------------------|--------------------------|----------------------|------------|-------------|----------------------|-----------------------|--------|--------------|---------|--------|----------------|--|
| Habilitar bilhetagem                                                                |                          |                      | <b>Não</b> | $\odot$ Sim |                      | Salvar                |        |              |         |        |                |  |
| Porta                                                                               |                          |                      | Todas      | $\bullet$   | Status da<br>chamada | Todas<br>$\mathbf{F}$ | Origem |              | Destino |        |                |  |
| Operação de Bilhetagem                                                              |                          |                      |            | Exportar    |                      | Filtro                |        | Limpar       |         |        |                |  |
|                                                                                     | Habilitar Opção Avançada |                      |            | ONão Sim    |                      |                       |        |              |         |        |                |  |
| Página1<br>$\overline{ }$<br>Total : 0 Registros - 50 Registros/Página - 1/1 Página |                          |                      |            |             |                      |                       |        |              |         |        |                |  |
| Porta                                                                               | Tempo de<br>Inicio       | Tempo de<br>Resposta | Direção    | Origem      |                      | Destino               |        | $\mathbb{P}$ | Codec   | Razão  | Duração<br>(s) |  |
| $\sim$                                                                              | $\sim$                   | $\sim$               | $\sim$     | $\sim$      |                      | $\sim$                |        | $\sim$       | $\sim$  | $\sim$ | $\sim$         |  |
|                                                                                     |                          |                      |            |             |                      |                       |        |              |         |        |                |  |

Aviso: A reinicialização irá apagar todos os bilhetes salvos na memória

- » **Habilitar bilhetagem:** permite habilitar ou desabilitar o registro de bilhetes.
- » **Porta:** filtra a listagem de bilhetes registrados em uma porta específica.
- » **Status da chamada:** filtra os bilhetes pelo status da chamada. Por exemplo, chamadas completadas, chamadas não atendidas ou chamadas que não foram completadas.
- » **Origem:** limita a listagem de bilhetes que foram originadas de um número específico.
- » **Destino:** limita a listagem de bilhetes que foram destinadas a um número específico.
- » **Operação de bilhetagem:** clique na opção Exportar para salvar o registro de bilhetes em um arquivo .txt.
- » **Filtro:** filtra os bilhetes de acordo com as opções selecionadas.
- » **Limpar:** apaga todos os bilhetes registrados pelo equipamento.
- » **Habilitar opção avançada:** ao habilitar as opções avançadas serão apresentadas informações mais detalhadas das ligações armazenadas pela bilhetagem.

**Obs.:** a reinicialização do equipamento irá apagar todos os bilhetes salvos em sua memória.

#### <span id="page-21-0"></span>**8.2. Assistente de configuração rápida**

O assistente de configuração rápida permite que o usuário configure as informações essenciais para que o ATA permita a realização de chamadas. O assistente solicitará o cadastro dos parâmetros da interface de rede, do servidor SIP e das portas.

#### **Assistente de configuração – rede local**

- » **Modo de rede:** selecione o modo de operação das interfaces de rede do ATA
- » **Bridge:** nessa topologia o tráfego da interface WAN será aplicado a LAN
- » **Roteador:** no modo Roteador, a rede LAN terá uma faixa de endereços IPs diferente da faixa de endereços na qual está configurada a rede WAN. A porta LAN passará a fornecer o DHCP para os equipamentos conectados a porta.
- » **Interface WAN**
	- » **Obter o endereço IP automaticamente:** selecione esta opção para obter um endereço IP via DHCP. Nesta opção é necessário que o serviço esteja habilitado na rede.
	- » **Use o seguinte endereço IP:** selecione esta opção para fixar um IP no ATA. Cadastre um IP válido disponível na rede, na opção Endereço IP, Máscara de sub-rede e Gateway padrão.
	- » **PPPoE:** esta opção permite a conexão via serviço PPPoE. Para utilizar essa opção, insira a sua conta, senha e o nome do serviço.
	- » **WAN MTU:** configure o valor máximo do pacote de rede trafegado na interface WAN.
- » **Interface LAN.**
- » **Endereço IP:** insira o endereço IP que será disponibilizado para a interface LAN do ATA, Exemplo: 192.168.11.1.
- » **Máscara de Sub-rede:** máscara de rede local que será disponibilizada para a interface LAN.
- » **Gerenciar endereço:**
	- » **Endereço IP:** neste campo podemos definir outro endereço de acesso à interface de configuração.
	- » **Máscara de Sub-rede:** máscara de rede associada ao 2º endereço de acesso à interface de configuração.

**Obs.:** o campo Gerênciar endereço é apresentado apenas ao selecionar a opção de modo de rede como Bridge.

- » **LAN MTU:** configure o valor máximo do pacote de rede trafegado na interface LAN.
- » **Servidor DNS.**
- <span id="page-22-0"></span>» **Obter o endereço do servidor DNS automaticamente:** habilite essa opção, para que o ATA se associe, automaticamente, a um endereço IP de servidor de nomes (DNS).
- » **Use o seguinte endereço do servidor DNS:** insira um endereço para o servidor DNS primário e secundário.
- » **Servidor DNS primário:** campo para preenchimento do endereço servidor primário.
- » **Servidor DNS secundário:** campo para preenchimento do endereço do servidor secundário.

#### **Assistente de configuração – servidor SIP**

- » **Servidor SIP**
	- » **Servidor SIP:** endereço do servidor SIP responsável pelo registro das portas.
	- » **Porta do servidor SIP:** porta do servidor SIP para o qual deverá ser enviado os pedidos de registro. A porta padrão SIP é 5060.
- » **Proxy primário:**
	- » **Endereço do proxy primário:** contém o endereço IP ou FQDN (Fully Qualified Domain Name) do proxy primário, através do qual serão enviadas as solicitações de chamada.
	- » **Porta do proxy primário:** porta do servidor proxy primário. Caso necessário verificar com o provedor VoIP a porta a ser utilizada.
- » **Proxy secundário:**
	- » **Endereço do proxy secundário:** contém o endereço IP ou FQDN (Fully Qualified Domain Name) do proxy secundário, através do qual serão enviadas as solicitações de chamada.
	- » **Porta do proxy secundário:** porta do servidor proxy secundário. Caso necessário verificar com o provedor VoIP a porta a ser utilizada

#### **Assistente de configuração – Porta**

Nesta seção é possível configurar as portas que serão usadas no ATA. Para maiores informações sobre cada campo, consultar o item Servidor SIP deste manual.

#### **8.3. Rede**

Este menu permite alterar os parâmetros das interfaces de rede do ATA.

#### **Rede local**

- » **Modo de rede:** selecione o modo de operação das interfaces de rede do ATA.
- » **Bridge:** nessa topologia o tráfego da interface WAN será replicado para a LAN.
- » **Roteador:** no modo Roteador, a rede LAN terá uma faixa de endereços IPs diferente da faixa de endereços no qual está configurada a rede WAN.

#### Interface WAN

- » **Obter o endereço IP automaticamente:** selecione essa opção para obter um endereço IP via DHCP. Nesta opção, é necessário que o serviço esteja habilitado na rede.
- » **Use o seguinte endereço IP:** selecione essa opção para fixar um IP no ATA. Cadastre um IP válido disponível na rede, na máscara da rede local e o do gateway padrão.
- » **PPPoE:** essa opção permite a conexão via serviço PPPoE. Para utilizar essa opção, insira sua conta, senha e o nome do serviço.
- » **WAN MTU:** configure o valor máximo do pacote de rede trafegado na interface WAN.

#### Interface LAN

- » **Endereço IP:** insira o endereço IP que será disponibilizada para a interface LAN do ATA. Exemplo: 192.168.11.1.
- » **Máscara de rede:** máscara da rede local que será disponibilizada para a interface LAN.
- » **LAN MTU:** configure o valor máximo do pacote de rede trafegado na interface LAN.

#### Servidor DNS

- » **Obter o endereço do servidor DNS automaticamente:** habilite essa opção, para que o ATA se associe, automaticamente, a um endereço IP de servidor de nomes (DNS).
- » **Use o seguinte endereço do servidor DNS:** insira um endereço para servidor DNS primário e secundário.
	- » **Servidor DNS primário:** campo para preenchimento do endereço servidor primário.
	- » **Servidor DNS secundário:** campo para preenchimento do endereço do servidor secundário.

#### **VLAN**

Ao habilitar o uso de VLAN, é possível prover a segmentação das redes físicas e com isso, separar o tráfego de dados do tráfego de voz.

- » **VLAN:** índice atribuído na criação da VLAN.
- » **Tipo:** há três tipos de VLANs, sendo: Dados, Gerenciamento e Voz.
	- » **Dados:** todos os pacotes de dados da porta LAN serão marcados com a tag e prioridade configurados.
	- » **Voz:** todos os pacotes de voz serão marcados com a tag e prioridade configurados.
- » **Gerenciamento:** todos os pacotes referentes aos acessos Web/Telnet/SNMP/ Syslog serão marcados com a tag e prioridade configurados.
- » **VLAN ID:** identificador de VLANs cadastradas (1 4095). O identificador 0 é usado para gerenciamento e não pode ser usado na configuração de VLAN.
- » **Prioridade:** utiliza o protocolo de controle de tráfego de rede IEE 802.1p, podendo definir até 7 níveis de prioridade (0-7), em ordem crescente de prioridade.
- » **Obter endereço IP automaticamente:** selecione essa opção para obter um endereço IP via DHCP para a VLAN. Nesta opção, é necessário que o serviço esteja habilitado na rede.
- » **Use o seguinte endereço IP:** selecione essa opção para fixar um IP na VLAN. Cadastre um IP válido disponível na rede, na máscara da rede local e o do gateway padrão.
- » **Endereço IP:** o endereço IP da VLAN pode ser Estático ou Dinâmico.
- » **Máscara de sub-rede:** endereço de sub-rede da VLAN.
- » **Gateway padrão:** endereço do gateway da VLAN, usado para se comunicar na rede.
- » Servidor DNS.
- » **Obter o endereço do servidor DNS automaticamente:** através do servidor DHCP o gateway irá solicitar o endereço do servidor DNS automaticamente.
- » **Use o seguinte endereço do servidor DNS:** insira um endereço para servidor DNS primário e secundário.
- » **Servidor DNS primário:** campo para preenchimento do endereço servidor primário.
- » **Servidor DNS secundário:** campo para preenchimento do endereço do servidor secundário.
- » **MTU:** configure o valor máximo do pacote de rede trafegado na interface.

**Obs.:** para que a configuração seja aplicada é necessário reiniciar o equipamento.

#### **Opções DHCP**

Em opção DHCP, é possível incluir algumas solicitações avançadas ao servidor DHCP da rede.

- » **Opção 15 (nome de domínio):** a opção 15 solicita ao servidor DCHP o nome de domínio que o cliente deve usar na resolução de nomes DHCP.
- » **Opção 42 (servidor NTP):** solicita ao servidor DCHP o endereço IP dos servidores NTP disponíveis na rede.
- » **Opção 60 (identificador de classe):** especifica o identificador de classe do fornecedor. Permitindo que clientes e servidores troquem informações específicas.
- » **Opção 66 (servidor TFTP):** solicita ao servidor DCHP o endereço ou nome do servidor TFTP disponível na rede para solicitar o arquivo de provisionamento.
- » **Opção 120 (servidor SIP):** especifica o endereço IP, ou de preferência, o nome de domínio totalmente qualificado do DNS a ser usado pelo cliente SIP (Session Initiation Protocol) para localizar um servidor SIP automaticamente.
- » **Opção 121 (rota estática):** opção de rota estática sem classe, permite atribuir qualquer rota via DHCP.

**Obs.:** para que a configuração seja aplicada é necessário reiniciar o equipamento.

#### **QoS**

A configuração de QoS adiciona uma marcação de prioridade do tipo ToS aos pacotes de acesso, voz e sinalização do equipamento.

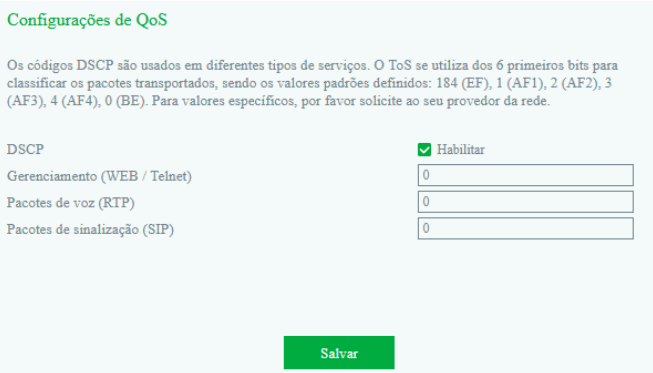

Rede>Configuração QoS

- » **Habilitar:** permite incluir a marcação ToS (Type of Service) para a sinalização de transporte de áudio e acesso a interface de configuração.
- » **Gerenciamento (Web/Telnet):** valor a ser adicionado nos pacotes de acesso à interface de configuração e o acesso via Telnet.
- » **Pacotes de voz (RTP):** valor a ser adicionado nos pacotes de voz do dispositivo (RTP).
- » **Pacotes de sinalização (SIP):** valor a ser adicionado nos pacotes de sinalização do dispositivo (SIP).

**Obs.:** para que a configuração seja aplicada é necessário reiniciar o equipamento.

#### **LAN QoS**

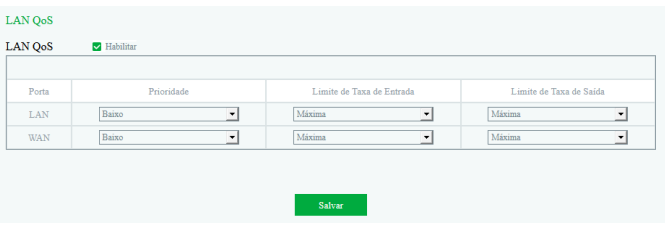

Rede>LAN QoS

- » **Prioridade:** defina um nível de prioridade para o tráfego de pacotes nas portas LANs disponíveis.
- » **Limite da taxa de entrada:** selecione a taxa de transmissão em bits por segundo ou selecione a opção Máxima, para uso ilimitado de acordo com a disponibilidade do dispositivo presente na porta LAN.
- » **Limite da taxa de saída:** selecione uma taxa de transmissão em bits por segundo ou selecione a opção Máxima, para uso ilimitado de acordo com a disponibilidade do dispositivo presente na porta LAN.

#### **Servidor DHCP**

Quando o ATA estiver habilitado para operar como servidor DHCP, este atribuirá um IP, dinamicamente, para todos os dispositivos que se conectarem em sua porta LAN. Para configurar a faixa de endereços IP que será distribuída, tempo de expiração, endereço do gateway padrão do servidor DHCP e servidores DNS, acesse o menu Rede>Servidor DHCP.

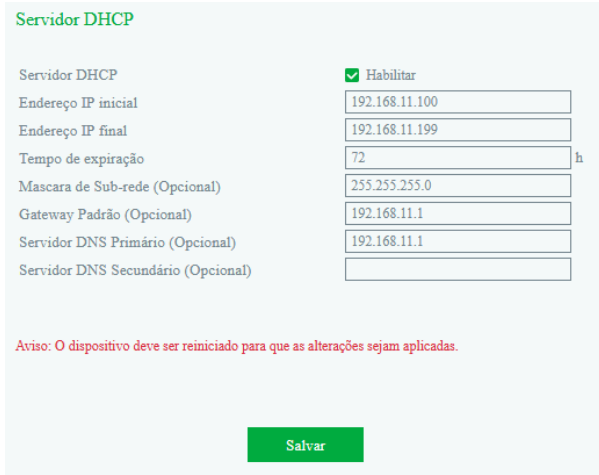

Rede>Servidor DHCP

- » **Servidor DHCP:** habilita ou desabilita a atribuição dinâmica de IPs.
- » **Endereço IP inicial:** define o início da faixa de endereços IPs que o servidor DHCP irá fornecer.
- » **Endereço IP final:** define o último endereço fornecido pelo servidor DHCP.
- » **Tempo de expiração:** tempo em horas em que um endereço IP ficará válido para acesso.
- » **Máscara de sub-rede:** endereço da máscara de sub-rede a ser usado pelo servidor DHCP.
- » **Gateway padrão:** endereço IP do gateway a ser usado pelo servidor DHCP (opcional).
- » **Servidor DNS primário:** endereço do servidor de DNS primário.
- » **Servidor DNS secundário:** endereço do servidor de DNS secundário.

#### **DMZ**

Ao habilitar a função DMZ (Demilitarized Zone) no ATA, expõe-se as portas do produto para acesso a partir da rede WAN. Para configurar o host DMZ, clique em Habilitar e insira o endereço IP fixo que receberá as requisições.

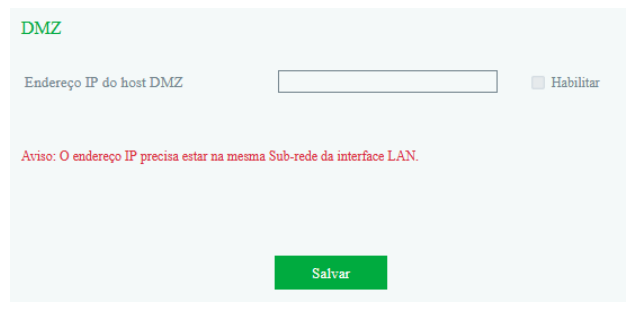

Rede>DMZ

#### **Redirecionamento de portas**

Quando o ATA estiver operando no modo Roteador, o redirecionamento de portas permite que um cliente da rede externa (WAN) possa acessar um cliente da rede interna (LAN). Para configurar uma nova regra de encaminhamento, acesse o menu Rede>Redirecionamento de portas. Essa configuração permite que os pacotes que chegam em determinada porta sejam encaminhados para o endereço IP configurado.

- » **ID:** identificador da regra criada.
- » **Porta:** número da porta que receberá os pacotes.
- » **Endereço IP:** endereço IP no qual será aplicada a regra.
- » **Protocolo:** protocolo utilizado pelos pacotes.
- » **Habilitar:** habilita ou desabilita a regra.

**Obs.:** as portas de serviços como Telnet, web, SIP, RTP, provisionamento e outras, não podem ser inseridas no redirecionamento de portas.

#### **Rota estática**

Neste menu é possível criar rotas para outras redes que se deseja ter acesso. A rota estática permite criar até 8 rotas de acesso direto através da configuração a seguir:

#### Rotas estáticas

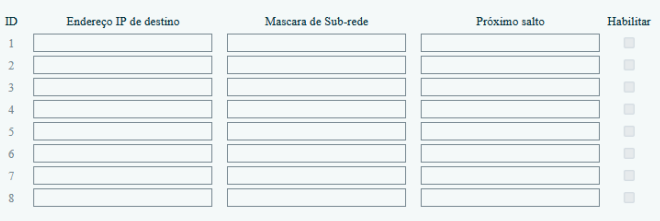

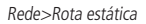

- » **ID:** identificador de cada rota configurada.
- » **Endereço IP de destino:** endereço IP válido na rede em que o ATA precisa estabelecer comunicação.
- » **Máscara de sub-rede:** máscara de sub-rede da rede.
- » **Próximo salto:** IP do equipamento que intermediará a conexão.
- » **Habilitar:** habilita ou desabilita a rota configurada.

#### **Firewall**

Se o ATA estiver configurado na topologia Roteador é possível habilitar o seu firewall e habilitar os seus filtros para permitir ou não o acesso dos usuários pertencentes à LAN a endereços externos. Os filtros podem ser aplicados a endereços IP, endereços MAC ou a nomes de domínio.

» **Filtro IP:** na configuração de firewall por filtro IP é possível criar cadastros com regras de bloqueio por IP e portas. Para criar um novo cadastro de filtro IP, clique na opção Adicionar e cadastre as seguintes informações:

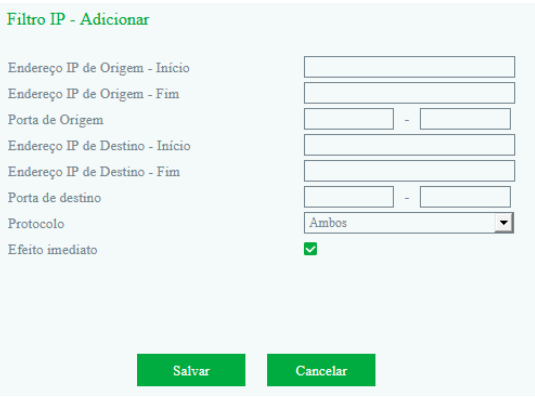

Rede>Firewall>Filtro IP

Os endereços e portas de origem bloqueiam os dispositivos da rede LAN no acesso aos endereços IPs e portas de destino configurados. É possível criar até 32 filtros.

- » **Endereço IP de origem início:** primeiro endereço IP da faixa de endereços que receberão a restrição.
- » **Endereço IP de origem fim:** último endereço IP da faixa de endereços que receberão a restrição.
- » **Porta de origem:** faixa de portas nas quais será aplicada a restrição.
- » **Endereço IP de destino início:** primeiro endereço IP da faixa de endereços que receberão a restrição.
- » **Endereço IP de destino fim:** último endereço IP da faixa de endereços que receberão a restrição.
- » **Porta de destino:** faixa de portas nas quais será aplicada a regra.
- » **Protocolo:** é possível aplicar a regra em apenas um protocolo (TCP ou UDP) ou em ambos.
- » **Efeito imediato:** habilite para aplicar a configuração imediatamente.
- » **Filtro de MAC:** o filtro MAC permite restringir o acesso por um endereço físico. Para criar um novo cadastro de filtro MAC, clique na opção Adicionar e cadastre as seguintes informações:

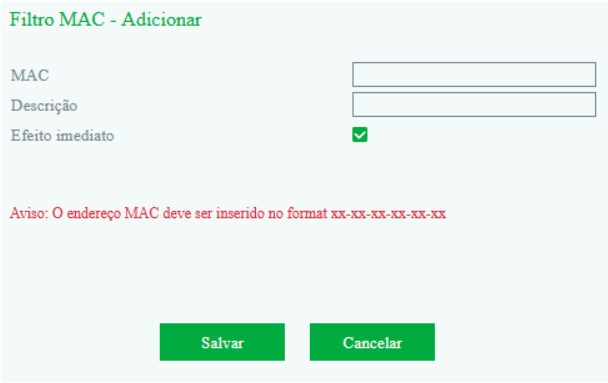

Rede>Firewall>Filtro MAC

- » **MAC:** endereço MAC que receberá a restrição.
- » **Descrição:** nome da regra que está sendo criada.
- » **Efeito imediato:** habilite para aplicar a configuração imediatamente.

**Obs.:** o endereço MAC deverá ser inserido no formato xx-xx-xx-xx-xx-xx. Exemplo: 00-1a-3f-10-20-30.

» **Filtro de domínio:** o filtro por domínio permite restringir o acesso a sites através dos nomes dos seus domínios

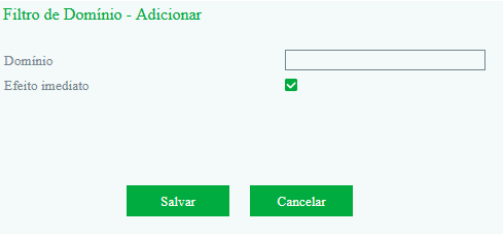

Rede>Firewall>Filtro Domínio

- » **Domínio:** nome de domínio que receberá a restrição de acesso.
- » **Efeito imediato:** habilite para aplicar a configuração imediatamente.

#### <span id="page-32-0"></span>**7ARP**

O protocolo ARP é responsável por associar um endereço IP a um endereço físico (MAC). Há entradas Estáticas ou Dinâmicas que são usadas pelo protocolo. Assim como qualquer outro roteador, o ATA pode encontrar outros dispositivos na rede automaticamente, mas em alguns casos você pode preferir que o mapeamento seja realizado de forma estática. Desta forma você pode prover ao ATA:

- » Proteger a sua rede de ataques do tipo spoofing.
- » Prevenir falhas de configuração na rede.

Para cadastrar uma nova associação, selecione se o roteamento será estático ou dinâmico, clique no botão Adicionar e registre o endereço IP e seu respectivo endereço MAC.

#### **8.4. Servidor SIP**

O servidor SIP, também chamado de servidor proxy SIP ou servidor de registro, é o principal componente da rede VoIP e responsável por estabelecer todas as chamadas telefônicas SIP. O PABX IP e o softswitch podem atuar com a função de servidor SIP.

#### **Servidor SIP**

- » **Servidor SIP:** digite o nome ou o endereço IP do servidor VoIP.
- » **Porta do servidor SIP:** porta do servidor SIP (5060).
- » **Expiração do registro:** tempo de registro é a periodicidade que é feita a atualização do registro no servidor SIP
- » **Heartbeat:** a mensagem heartbeat detecta o status de conexão entre o dispositivo e o servidor SIP.

#### **Proxy primário**

- » **Endereço do proxy primário:** contém o endereço IP ou FQDN (Fully Qualified Domain Name) do proxy outbound, através do qual serão enviadas as solicitações de chamada.
- » **Porta do proxy primário:** porta do servidor Proxy outbound. Caso necessário, verifique com o provedor VoIP a porta a ser utilizada.

#### **Proxy secundário**

- » **Endereço do proxy secundário:** endereço IP do proxy de saída secundário.
- » **Porta do proxy secundário:** porta do proxy de saída secundário.

#### **Registro**

» **Intervalo para realizar nova solicitação de registro em caso de falha:** insira um valor em segundos para reenvio de um pacote quando ocorrer falha no registro.

- <span id="page-33-0"></span>» **Limite de registro (quantidade/tempo, se o tempo for 0 significa que será ilimitado):** quantidade de registros simultâneos enviados por segundo.
- » **Enviar solicitação de cancelamento do registro SIP quando o dispositivo for reiniciado:** envia pacote SIP com o tempo de expiração como 0 para liberar a conta usada no servidor SIP, quando o ATA for reiniciado.
- » **Tipo de transporte SIP:** possui 4 tipos de formas de enviar os pacotes SIP, sendo UDP, TCP, TLS e Automático. Esta alteração é aplicada em toda comunicação realizada pelo equipamento.

#### **Porta local SIP**

- » **Usar porta randômica:** quando habilitado faz com que o ATA utilize as portas usadas no protocolo SIP de forma aleatória.
- » **Porta local SIP UDP/TCP:** porta local usada pelo protocolo SIP.
- » **Porta local SIP TLS:** porta local usada pelo protocolo de segurança TLS.

#### **8.5. Perfil IP**

A interface Perfil IP apresenta todos os perfis IP cadastrados no ATA. Para cadastrar um novo perfil IP clique na opção Adicionar:

#### **Adicionando um perfil SIP**

- » **Índice:** identifica cada perfil IP cadastrado no ATA.
- » **Descrição:** nome do perfil.
- » **Servidor SIP:** endereço do servidor SIP que ficará associado a este perfil.
- » **Porta do servidor SIP:** número da porta do servidor SIP.
- » **Expiração do registro:** é a periodicidade, em segundos, com que é feita a atualização do registro no servidor SIP.
- » **Heartbeat:** pacote SIP que contém a mensagem Options para verificar a conexão com o servidor SIP.
- » **Endereço do proxy primário:** endereço IP do serviço Proxy.
- » **Porta do Proxy primário:** porta do Proxy primário.
- » **Endereço do proxy secundário:** endereço IP do serviço Proxy secundário.
- » **Porta do Proxy secundário:** porta do Proxy secundário.

#### **Plano de discagem**

O plano de discagem é designado para provedores VoIP para adaptar e modificar a forma do ATA 200 coletar e enviar dígitos discados.

» **Se a combinação falhar (quando o registro é bem-sucedido):** é possível enviar os dígitos para o servidor ou finalizar a chamada caso o plano de discagem não corresponda com o que está configurado no ATA.

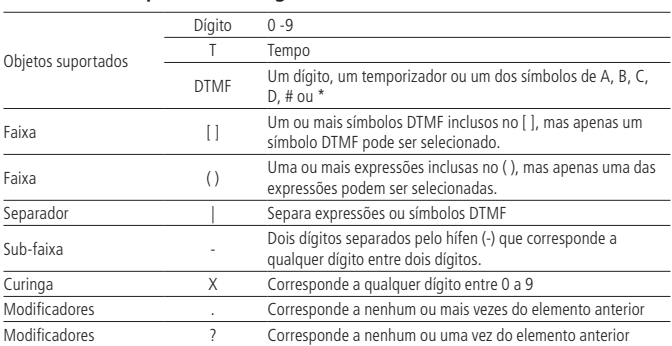

#### » **Sintaxe do plano de discagem:**

#### **Parâmetro de serviços**

- » **Mensagem de correio de voz (MWI):** habilita/desabilita o envio das mensagens MWI aos terminais analógicos. O dispositivo reconhece a mensagem através do pacote NOTIFY enviado pelo servidor SIP. Enquanto o terminal estiver com o aviso de uma mensagem MWI, ele irá apresentar alguns bipes assim que o monofone for acionado.
- » **Duração da mensagem MWI (padrão: 3600):** tempo em segundos em que o ATA irá informar ao terminal que há uma mensagem MWI sendo enviada pelo servidor SIP.
- » **Identificação de usuário do correio de voz:** código de acesso ao correio de voz presente no servidor SIP.

**Exemplo:** o código de acesso ao correio de voz da central UnniTI é #87. Neste campo iremos colocar o código de acesso #87 e a porta que possuir acesso a UnniTI irá digitar o comando \*200# para realizar o acesso ao correio de voz da central UnniTI.

» **Duração do cancelamento de eco:** o cancelamento de eco remove as reflexões dos sinais em uma conversa. É possível determinar o cancelamento de eco em: 16ms, 32ms, 64ms e 128ms.

#### **Compatibilidade SIP**

» **PRACK (RFC 3262):** habilita ou desabilita a mensagem Prack, sendo que quando habilitado, o sistema irá enviar uma mensagem PRACK como reconhecimento das mensagens SIP 1xx enviadas pelo provedor VoIP, ou seja, uma confirmação do recebimento da mensagem de ring.

- » **PRACK somente nos pacotes 18× no SDP:** RFC 3262 define o método de extensão opcional Prack, quando habilitado, o sistema irá enviar uma mensagem Prack como reconhecimento das mensagens SIP 18× enviadas pelo servidor SIP.
- » **Early media:** permite que o dispositivo receba a mídia antes da sessão SIP ser aceita pelo usuário chamado. Podendo receber mensagens, tons e DTMFs.
- » **Early Answer:** permite que o dispositivo envie a mídia antes da sessão SIP ser aceita pelo usuário chamado. Podendo receber mensagens, tons e DTMFs.

#### **Parâmetro DTMF**

- » **Método DTMF:** permite selecionar o modo como os DTMFs serão enviados para o servidor SIP. Selecione uma das seguintes opções: via RFC 2833, inband, SIP INFO.
- » **Valor do payload RFC 2833 preferido (chamadas entrantes):** caso o modo DTMF esteja configurado no modo RFC 2833, será possível configurar o payload a ser enviado ao lado remoto, sendo o valor configurado localmente ou o recebido pela ligação entrante.
- » **Valor do payload RFC 2833:** este parâmetro define o valor da carga (payload) do DTMF quando utilizado o evento DTMF (RFC 2833).
- » **Ganho DTMF:** ganho em dB dos dígitos DTMF. O valor padrão de fábrica é 0 dB.
- » **Valor enviado no uso do FLASH:** valor do evento Flash enviado ao servidor SIP.
- » **Enviar Evento Flash:** envia o evento Flash ao servidor SIP.
- » **Enviar tom DTMF para o ramal analógico quando a chamada estiver ativa:** envia os tons DTMF enquanto as portas estão em conversação.

#### **Parâmetro dos codecs**

36

- » **Nome do codec:** os codecs disponíveis para serem utilizados.
- » **Valor do payload:** valor atribuído ao codec selecionado.
- » **Tempo empacotamento (ms):** tempo para gerar a quantidade de pacotes de voz necessários para preencher o payload.
- » **Taxa (kbps):** taxa de bits usada por cada codec.
- » **Supressão de silêncio:** quando habilitado aplica a supressão de silêncio para os codecs selecionados. Se habilitado, quando o silêncio é detectado, uma pequena quantidade de pacotes VAD (em vez de pacotes de áudio) será enviada durante o período sem conversação. A maioria dos codecs só consegue trabalhar com supressão de silêncio com tamanho do pacote RTP até 30 ms.
- » **Codec preferido:** determina qual a lista de codec será usada na comunicação, sendo a lista de codecs enviados pelo usuário externo (Remoto) ou a lista de codecs enviadas pelo dispositivo (Local).

**Obs.:** a ordem de CODECs enviados ao servidor SIP será a mesma ordem apresentada na tabela de parâmetros, sendo 1 com maior prioridade e 4 com menor prioridade.
# **8.6. Perfil Tel**

A interface Perfil Tel apresenta todos os perfis telefônicos cadastrados no ATA. Para cadastrar um novo perfil IP clique na opção Adicionar.

- » **Índice:** identificador do perfil.
- » **Descrição:** nome do perfil.

## **Parâmetros de linha**

- » **Modo:** possui 4 modos, sendo: Voz, FAX, Voz/FAX e Máquina de cartão. Cada um deles implementa vantagens para o tipo de comunicação utilizado.
- » **Modo de voz:** possui duas opções, caso o usuário use um telefone comum ou headset, ajustando a impedância para cada tipo de aparelho.
- » **Tipo de ganho:** possui dois modos, sendo eles:
	- » **Básico:** Baixo, Médio e alto.
	- » **Avançado:** ganhos em dB entre -10 dB até +10 dB.
- » **Ganho Tx:** caixa de seleção dos ganhos aplicáveis a transmissão do áudio às portas FXS.
- » **Ganho Rx:** caixa de seleção dos ganhos aplicáveis a recepção do áudio às portas FXS.
- » **Enviar ID antes de tocar:** envia a identificação das chamadas antes de apresentar o ring nos aparelhos com identificação de chamadas.
- » **Atraso no envio da ID após o ring:** tempo em ms para enviar a identificação das chamadas após o envio do ring ao aparelho (valor mínimo = 150 ms e valor  $m\acute{a}ximo = 1200$  ms)

# **Parâmetro de serviços**

- » **Tipo visual MWI:** define a forma em que o aparelho analógico irá apresentar a indicação de uma mensagem informada pelo evento MWI.
- » **NEON:** envia a tensão selecionada ao aparelho para informar o evento MWI.
	- » **Voltagem do NEON (75-100 V):** dependendo do aparelho a tensão aplicada pode ser diferente. Podemos escolher entre 75 até 100 Volts.
- » **FSK:** envia através da modulação FSK o recebimento do evento MWI ao aparelho.
	- » **Indicação de inversão de polaridade:** através da inversão da polaridade informa o recebimento do evento MWI ao aparelho.

# **Parâmetros de FAX**

- » **Modo:** selecione o modo de operação: T.38, T.30 (Pass-Throught) e Adaptável.
- » **Incluir atributo a=X-fax:** inclui a marcação a=X-fax nos pacotes.
- » **Incluir atributo a=fax:** inclui a marcação a=fax nos pacotes.
- » **Incluir atributo a=X-modem:** inclui a marcação a=X-modem nos pacotes.
- » **Incluir atributo a=modem:** inclui a marcação a=modem nos pacotes.
	- » **Incluir parâmetro vbd:** VBD (Voice Band Data) refere-se ao transporte dos sinais de fax por um canal de voz através de uma rede de pacotes com codificação apropriada.
	- » **Incluir parâmetro silenceSupp:** inclui a marcação silenceSupp aos pacotes. Também conhecido por VAD ou a supressão de silêncio.

**ECM:** o ECM detecta e corrige automaticamente erros no processo de transmissão de fax, que podem ser causados por ruídos na linha telefônica. **Taxa:** taxa de recebimento e envio.

**Tom detectado por:** detecta automaticamente o tom de fax, sendo possível selecionar sua origem: local ou remotamente.

**Alteração rápida ao reconhecer CNG/CED:** ao detectar CNG/CED o ATA irá automaticamente alterar para o modo de FAX.

# **8.7. Portas**

A interface Portas serve para associar os perfis criados em perfil IP e perfil Tel a uma porta FXS específica do ATA. Para associar os perfis criados a uma porta, clique em adicionar, ou modificar para alterar uma porta previamente configurada.

- » **Porta:** número da porta a ser configurada ou criada.
	- » **Desativar porta:** desabilita o estado da porta.
	- » **Registro:** habilita o registro SIP da porta com o servidor SIP.
	- » **Perfil IP:** perfil SIP que será usado em conjunto com a porta.
	- » **Perfil tel:** perfil telefônico que será usado em conjunto com a porta.
	- » **Nome de exibição:** o nome que será usado pela porta.
	- » **Nome do usuário:** nome do usuário fornecido pelo servidor SIP.
	- » **Nome de identificação:** nome de autenticação fornecido pelo servidor SIP.
	- » **Senha:** senha de autenticação SIP.
- » **Discagem automática:** número de destino discado automaticamente (Hotline).
- » **Atraso na discagem automática:** atraso em segundos para realizar a discagem automática.
- » **Não perturbe:** habilita/desabilita o não perturbe.
- » **Identificação de chamadas:** habilita/desabilita a identificação de chamadas.
- » **Desvio sempre:** redireciona todas as chamadas para o número cadastrado.
- » **Desvio se ocupado:** redireciona as chamadas para o número cadastrado quando a porta estiver ocupada.
- » **Desvio se não atende:** redireciona as chamadas para o número cadastrado quando esta porta não atender a chamada em 35s.
- » **Chamada em espera:** habilita/desabilita as chamadas em espera.
- » **Apresentar tom de chamada em espera:** habilita/desabilita o bipe que informa se há uma ligação em espera na porta selecionada.
- » **Enviar ID para a chamada em espera:** apresenta a identificação da ligação que está em espera. Necessita que o aparelho suporte esta facilidade.

**Obs.:** as configurações de Não perturbe, Desvios das ligações e Chamada em espera dependerão do servidor SIP em que a porta está registrada, pois é ele que direciona as ligações para o ATA.

# 9.Avançado

## **Parâmetros de linha**

- » **Tom de progresso da chamada:** selecione a frequência do tom de progresso da chamada de acordo com o país desejado ou configure-o manualmente.
- » **Controle automático de ganho:** quando habilitado realiza o ganho automático da chamada.

### **Parâmetros da linha (perfil de tel. padrão)**

- » **Modo:** possui 4 modos, sendo: Voz, FAX, Voz/FAX e Máquina de cartão. Cada um deles implementa vantagens para o tipo de comunicação utilizado.
- » **Modo:** possui duas opções, caso o usuário use um telefone comum ou headset, ajustando a impedância para cada tipo de aparelho.
	- » **Tipo de ganho:** possui dois modos, sendo eles:Básico: Baixo, Médio e Alto.
	- » **Avançado:** ganhos em dB entre -10 dB até +10 dB.
- » **Ganho Tx:** caixa de seleção dos ganhos aplicáveis a transmissão do áudio às portas FXS.
	- » **Ganho Rx:** caixa de seleção dos ganhos aplicáveis a recepção do áudio às portas FXS.

## **Parâmetros de FAX (perfil de tel. padrão)**

- » **Modo:** selecione o modo de operação: T.38, T.30 (Pass-Throught) e Adaptável.
- » **Incluir atributo a=X-fax:** inclui a marcação a=X-fax nos pacotes.
- » **Incluir atributo a=fax:** inclui a marcação a=fax nos pacotes.
- » **Incluir atributo a=X-modem:** inclui a marcação a=X-modem nos pacotes.
- » **Incluir atributo a=modem:** inclui a marcação a=modem nos pacotes.
- » **Incluir parâmetro vbd:** VBD (Voice Band Data) refere-se ao transporte dos sinais de fax por um canal de voz através de uma rede de pacotes com codificação apropriada.
- » **Incluir parâmetro silenceSupp:** inclui a marcação silenceSupp aos pacotes. Também conhecido por VAD ou a supressão de silêncio.
- » **ECM:** o ECM detecta e corrige automaticamente erros no processo de transmissão de fax, que podem ser causados por ruídos na linha telefônica.
- » **Taxa:** taxa de recebimento e envio.
	- » **Tom detectado por:** detecta automaticamente o tom de fax, sendo possível selecionar sua origem: local ou remotamente.
	- » **Alteração rápida ao reconhecer CNG/CED:** ao detectar CNG/CED o ATA irá automaticamente alterar para o modo de FAX.

**Obs.:** as configurações efetuadas no parâmetro da linha e de fax serão assumidas pelo perfil tel padrão do produto. Ou seja para alterar outros perfis que não são o padrão, deve ser feito a alteração diretamente no perfil desejado.

## **Parâmetros FXS**

- » Inversão de polaridade: se a inversão de polaridade estiver habilitada, as chamadas serão bilhetadas com base nas mudanças de tensão. Se a inversão de polaridade estiver desabilitada, você precisará definir o tempo para a detecção do gancho e as chamadas serão bilhetadas a partir do tempo definido.
- » Detectar Flash: determina o tempo de detecção do Flash em ms.
- » Sinalização: selecione a sinalização da identificação que será enviada aos aparelhos, sendo eles: FSK, DTMF e DTMF Brasil.

FSK

- » **Modulação:** tipo de modulação FSK usada para enviar as informações aos aparelhos analógicos.
- » **Tipo de mensagem:** formato da mensagem enviada ao aparelho.
- » **Formato:** possui três opções para apresentar a informação da chamada nos aparelhos, sendo que você pode apresentar:
	- » **Exibir o nome e ID:** será apresentado o nome e a identificação da chamada.
	- » **Somente ID:** será apresentado somente a identificação da chamada.
	- » **Exibir somente o nome:** será apresentado somente o nome.

## **DTMF**

Envia a identificação de chamada através da modulação DTMF.

## **DTMF(Brasil)**

Envia a identificação de chamada através da modulação DTMF de acordo com as categorias descritas na norma ANATEL resolução 512.

- » **Tipo de assinante:** são as opções de envio das categorias de assinante chamador.
- » **Enviar a identificação antes do ring:** a identificação da chamada será enviada ao ramal antes do ring.
	- » **Atraso no envio da identificação após o ring:** atraso em milissegundos no envio da identificação após o ring.
	- » **Temporização para o desvio se não atende:** tempo em segundos para que a porta configurada com o desvio se não atende, realize o desvio.
- » **Impedância:** impedância em ohms dos terminais analógicos.
	- » **REN:** conhecido como Ringer equivalence number, representa o número de extensões que você pode possuir na mesma porta.
	- » **Suporte a linha longa:** permite utilizar linhas com distâncias de até 1 km.

## **Parâmetros de mídia**

Os parâmetros de mídia possuem as configurações do servidor SIP padrão.

- » **Usar porta randômica:** habilita/desabilita a escolha da porta RTP de forma aleatória.
- » **Porta RTP inicial:** valor padrão 10000.
- » **Validação UDP:** permite validar a integridade dos pacotes UDP.
- » **Modo SRTP:** habilita/desabilita a criptografia no envio dos pacotes RTP.

## **Parâmetro DTMF**

- » **Método DTMF:** permite selecionar o modo como os DTMFs serão enviados para o servidor SIP. Selecione uma das seguintes opções: RFC 2833, inband, SIP INFO.
- » **Valor do payload RFC 2833 preferido (chamadas entrantes):** caso o modo DTMF esteja configurado no modo RFC 2833, será possível configurar o payload a ser enviado ao lado remoto, sendo o valor configurado localmente ou o recebido pela ligação entrante.
	- » **Valor do payload RFC 2833:** carga atribuída ao pacote (padrão 101).
	- » **Ganho DTMF:** ganho em dB dos dígitos DTMF. O valor padrão de fábrica é 0 dB.
	- » **Envio de cadência DTMF:** período em que é enviado a cadência do DTMF (RFC 2833).
	- » **Evento RTP do Flash:** valor do evento Flash enviado ao servidor SIP.
- » **Enviar evento Flash:** envia o evento Flash ao servidor SIP. Este parâmetro é que define o uso das facilidades do ATA, ou seja, se esta opção estiver habilitada o servidor SIP será o responsável por gerenciar as ligações do dispositivo.

» **Enviar tom DTMF para o ramal analógico quando a chamada estiver ativa:** envia os tons DTMFs para porta enquanto ela estiver em uma chamada.

#### **Parâmetro dos codecs**

- » **Nome do codec:** os codecs disponíveis para serem utilizados.
- » **Valor do payload:** valor atribuído ao codec selecionado.
	- » **Tempo de empacotamento:** tempo para gerar a quantidade de pacotes de voz necessários para preencher o payload.
- » **Taxa (kbps):** taxa de bits usada por cada codec.
	- » **Supressão de silêncio:** quando habilitado aplica a supressão de silêncio para os codecs selecionados. Se habilitado, quando o silêncio é detectado, uma pequena quantidade de pacotes VAD (em vez de pacotes de áudio) será enviada durante o período sem conversação. A maioria dos codecs só consegue trabalhar com supressão de silêncio com tamanho do pacote RTP até 30 ms.
- » **Codec preferido:** determina qual a lista de codec usada no estabelecimento das chamadas.

**Obs.:** a ordem de CODECs enviados ao servidor SIP será a mesma ordem apresentada na tabela de parâmetros, sendo 1 com maior prioridade e 4 com menor prioridade.

# **Parâmetros de serviço**

- » **Tempo máximo para aguardar discagem:** tempo em que o dispositivo irá aguardar para o usuário realizar a discagem externa.
- » **Tempo de discagem:** tempo em que o dispositivo aguarda para enviar chamada após o primeiro dígito.
- » **Tempo limite de atendimento (ligações saintes):** tempo em que o dispositivo aguarda antes de finalizar uma chamada realizada por ele.
- » **Tempo limite de atendimento (ligações entrantes):** tempo para finalizar a ligação efetuada pelo servidor (IP>FXS).
- » **Timeout RTP:** quando habilitado o dispositivo irá analisar se há pacotes RTP trafegando, se não houver, a ligação será encerrada.
- » **Tempo sem pacotes RTP:** tempo em que a ligação será encerrada quando não houver troca de pacotes RTP.
- » **Mensagem de correio de voz (MWI):** habilita/desabilita o envio das mensagens MWI aos terminais analógicos usados no perfil padrão do sistema.
- » **Duração da mensagem MWI (padrão: 3600):** tempo em segundos em que o dispositivo irá informar ao terminal que há uma mensagem MWI sendo enviada pelo servidor SIP padrão.
- » **Identificação de usuário do correio de voz:** número de acesso ao correio de voz presente no servidor SIP.
- » **Tipo visual MWI:** há três tipos de representações das mensagens MWI no ATA, sendo FSK, NEON (lâmpada de NEON) e Inversão de polaridade.
- » **Voltagem do NEON (75-100 V):** tensão enviada ao terminal para apresentar a mensagem MWI no modo Neon.
- » **Chamada IP-para-IP:** habilita/desabilita a comunicação ponto a ponto através do comando  $*47* + 1P(192*168*0*100) + #$ .
- » **Aceitar apenas ligações da lista de acesso (servidor SIP ou juntor IP):** habilita/desabilita o recebimento de ligações externas que não são providas do servidor de registro SIP.
- » **Chamada anônima:** as ligações são encaminhadas sem a identificação do usuário.
- » **Rejeitar chamadas anônimas:** rejeita ligações com a ID Anonymous.
- » **# como dígito finalizador:** habilita/desabilita o caractere # como o responsável por enviar os dígitos ao servidor SIP.
- » **Substituir # por seu caractere em hexadecimal (%23):** habilita/desabilita o envio do caractere especial # no seu formato em hexadecimal.
- » **Enviar # quando o primeiro dígito da discagem for \*:** habilita/desabilita o envio do caractere # quando o primeiro dígito for o caractere \*.
- » Tom de confirmação de chamada: apresenta o tom de chamada antes do dispositivo receber o pacote 18×.
- » Tom de desconexão (0: não envia): apresenta o tom de ocupado gerado pelo dispositivo após o tempo configurado.
- » Tipo de consulta ao domínio: possui 3 opções de DNS: A Query, SRV Query e NAPTR Query.
- » Cache DNS: habilita/desabilita o cache do resultado DNS. Se habilitado, de acordo com o tempo configurado, o dispositivo envia nova solicitação ao servidor DNS.
- » Intervalo para nova resolução de domínio (0-3600, 0: sem atualização): tempo para que dispositivo reenvie nova solicitação DNS.
- » Cancelamento de eco: permite configurar o tempo em ms do envio dos pacotes de voz para eliminar o eco.

## **Plano de discagem**

O plano de discagem apresentado aqui nos parâmetros de serviço, opera da mesma forma que o do Perfil IP. Para maiores informações consulte o item 7.5 Perfil IP.

## **Compatibilidade SIP**

- » **Suporte RFC 3407:** Simple Capability Declaration (simcap) compatibilidade usada no pacote SDP em possíveis servidores.
- » **URI inclui user=phone:** é incluído ao campo URI a informação user=phone.
- » **INVITE com cabeçalho P-Preferred-Identity (RFC 3325):** adiciona o campo P-Preferred-Identity ao cabeçalho no envio de invites.
- » **Valor de Refer to como Contact:** o valor contido no campo Refer to será inserido no campo Contact. O campo Refer geralmente é usado para implementar a transferência nos servidores SIP.
- » **Terceiros não enviam resposta de 18x:** envia uma resposta 18× quando atua como terceiro em uma transferência.
- » **Atraso no REFER:** normalmente usado na transferência de chamadas, quando habilitado faz com que a reposta ao servidor não seja realizada imediatamente. A resposta irá ocorrer quando o destino final realizar o atendimento. Este recurso é usado na bilhetagem, sendo que ao habilitar esta facilidade o bilhete de atendimento será gerado somente quando o destino final efetuar o atendimento.
- » **Enviar BYE quando receber uma resposta REFER (sem suporte):** se a mensagem REFER não possuir informações do SDP o ATA irá enviar a mensagem BYE.
- » **Enviar novo REGISTER quando receber a mensagem 423 Response:** atualize o valor do cabeçalho de expiração do registro e reenvia o pacote Register ao receber resposta 423.
- » **Iniciar Cseq como 1:** inicia o pacote Cseq com o valor 1.
- » **Proibir m=line inválido no REINVITE:** se o parâmetro m= for inválido, este parâmetro não será apresentado no reINVITE.
- » **Código enviado para chamadas em espera:** pode-se enviar o código de fila pelo 180 ou 182.
- » **Método RTP enviado nas chamadas em espera**.
	- » **Sendonly:** envia somente o formato acordado anteriormente ao iniciar a sessão.
	- » **Desativado:** envia todas as informações da troca de media novamente.
- » **Suporte a chamada em espera no PABX IP Huawei:** habilita o suporte à ligações em espera nas centrais Huawei.
- » **Aceitar mensagem Orphan 200 OK:** quando habilitado faz com que o ATA aceite pacotes 200 OK de diferentes tags em ligações estabelecidas.
- » **Formato do envio da identificação de origem:** opção para escolher de onde será retirada a identificação do número chamado. Há três opções: P-Called-Party- -ID- Header, Linha de requisição (Request Line) e To header.
- » **Formato do envio da identificação de destino:** opção para escolher de onde será retirada a identificação do chamador. Há duas opções: P-Asserted- -identity Header e Do cabeçalho (From Header).
- » **Relate o SDP de qualquer maneira:** habilita/desabilita a inserção do SDP no pacote 200 OK, fazendo com que não haja importância se não houver o SDP no pacote de reINVITE.
- » **Resposta ao pacote 18×:** possui três opções de resposta na troca de mensagens 18× - 18× resposta 18× com SDP, resposta ao último 18× ou apenas toque local.

#### » **Modo de operação do Flash**

- » **Modo 1:**
	- 1. Se B digitar 1 seguido do Flash irá restaurar a primeira ligação (cenário em que A e B estão em conversão e C está na espera).
	- 2. Se B digitar 2 seguido do Flash irá restaurar a segunda ligação (cenário em que B e C estão em conversação e A em espera).
	- 3. Se B digitar 3 seguido do Flash será iniciado a conferência entre os três participantes.
- » **Modo 2:**
	- 1. Se B digitar 1 seguido do Flash irá restaurar a primeira ligação em espera, liberando a segunda ligação que estava em espera.
	- 2. Se B digitar 2 seguido do Flash irá restaurar a primeira ligação em espera.
	- 3. Se B digitar 3 seguido do Flash será iniciado a conferência entre os três participantes.

### » **Modo 3:**

- 1. Antes do tempo definido no campo Aguardar tempo de discagem, você escolher as opções 1, 2 ou 3 do Modo 2.
- 2. Após o tempo definido no campo Aguardar tempo de discagem, automaticamente retornará a ligação entre B e A.
- **Obs.:** » Para que o ATA possa realizar as operações de Flash nas chamadas é necessário que o servidor SIP permita o controle da chamada.
	- » A opção de Enviar o evento Flash precisa estar desmarcada para que o ATA realize as operações de Flash.
	- » **Transferência sem consulta:** habilita/desabilita a transferência das ligações em consulta.
	- » **Suporte a Multipart Payload:** usado em mensagens com várias partes, em que um ou mais conjuntos diferentes de dados são combinados na mesma mensagem.
- » **Preferência pela extensão local:** habilita/desabilita o envio direto da chamada entre o próprio equipamento ou diretamente ao servidor SIP.
- » **PRACK (RFC 3262):** habilita ou desabilita a mensagem Prack, sendo que quando habilitado, o sistema irá enviar uma mensagem Prack como reconhecimento das mensagens SIP 1xx enviadas pelo provedor VoIP, ou seja, uma confirmação do recebimento da mensagem de ring.
- » **PRACK somente nos pacotes 18× com SDP:** RFC 3262 define o método de extensão opcional Prack, quando habilitado, o sistema irá enviar uma mensagem Prack como reconhecimento das mensagens SIP 18× enviadas pelo servidor SIP.
- » **Early Media:** permite que o dispositivo receba a mídia antes da sessão SIP ser aceita pelo usuário chamado. Podendo receber mensagens, tons e DTMFs.
- » **Early Answer:** permite que o dispositivo envie a mídia antes da sessão SIP ser aceita pelo usuário chamado. Podendo receber mensagens, tons e DTMFs.
- » **Tempo de sessão:** habilita/desabilita o tempo para expirar a sessão SIP.
- » **Session-Expires:** campo para preenchimento do tempo em que a sessão SIP irá expirar.
- » **Min-SE:** o campo Min-SE indica o valor mínimo para o intervalo de sessão SIP.
- » **Modo de operação:** possui 2 opções para atualizar a sessão SIP. Podemos enviar um novo pacote de INVITE ou UPDATE.
- » **T1:** este campo especifica o menor valor, em milissegundos, do tempo de retransmissão de uma mensagem SIP.
- » **T2:** este campo especifica o tempo de retransmissão de T1 da mensagem SIP, em milissegundos.
- » **T4:** este campo especifica o tempo de retransmissão de T2 da mensagem SIP, em milissegundos.
- » **Tempo limite máximo:** este campo especifica o tempo máximo de uma mensagem SIP, sendo que após este valor a mensagem SIP será cancelada.
- » **Intervalo para enviar o Heartbeat (1 3600):** o dispositivo pode enviar mensagens de status ao servidor SIP através das mensagens Sip options. Este campo especifica o tempo de transmissão das mensagens Options ao servidor SIP. O formato da mensagem deve ser xxx@host.com, como no exemplo a seguir:

OPTIONS sip:heartbeat@172.16.0.8:2080 SIP/2.0

Via: SIP/2.0/UDP 172.16.222.22;branch=z9hG4bK45c4f8d2026d9eed8a0adcd533 161efd;

From: ;tag=6d48f0a169d33fe7b032c0fd895084fd

To: sip:heartbeat@172.16.0.8:2080 Call-ID: 8874a4e49f11af243c6b717c05a16e35@172.16.222.22 CSeq: 1804289386 OPTIONS Contact: <sip:31@172.16.222.22> Max-Forwards: 70 Accept: application/sdp Content-Length: 0

- » **Timeout Heartbeat(4 (64\*T1-1):** o tempo máximo para que uma mensagem heartbeat seja enviada.
- » **Nome do usuário enviado no pacote OPTION (Heartbeat) para o servidor SIP:** a identificação do usuário enviada na mensagem SIP option na solicitação do heartbeat ao servidor SIP.
- » **Nome do usuário enviado no pacote OPTION (Heartbeat) para o juntor IP:** a identificação do usuário enviada na mensagem SIP option na solicitação do heartbeat ao juntor SIP.
- » **Liberar todas as chamadas quando atingir o tempo limite do Heartbeat:** o dispositivo libera todas as chamadas se não houver resposta do status do servidor SIP.

#### **NAT**

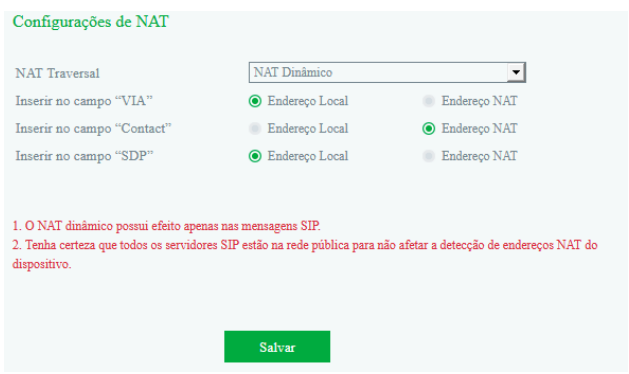

Avançado > Configuração NAT

- » **NAT transversal:** NAT Dinâmico, NAT Estático, STUN e DTR.
- » **Inserir no campo Via:** insira no campo Via a descrição do endereço local ou NAT.
- » **Inserir no campo Contact:** insira no campo Contact a descrição do endereço local ou NAT.
- » **Inserir no campo SDP:** insira no campo SDP a descrição do endereço local ou NAT.

O NAT dinâmico possui efeito apenas nas mensagens SIP. Tenha certeza que todos os servidores SIP estão na rede pública para não afetar a detecção de endereços NAT do dispositivo.

#### **Discagem rápida**

A discagem rápida permite que o usuário realize ligações externas através de códigos pré-configurados no dispositivo. É possível criar até 10 códigos.

| Discagem rápida |                  |                  |                   |
|-----------------|------------------|------------------|-------------------|
|                 | Índice           | Código           | Número            |
|                 | $\frac{1}{2}$    | $\frac{1}{2}$    | ---               |
|                 |                  |                  |                   |
|                 |                  |                  | Total: 0 Registro |
|                 |                  |                  |                   |
|                 | <b>Adicionar</b> | <b>Modificar</b> | <b>Excluir</b>    |

Avançado>Discagem rápida

#### » **Usando a discagem rápida**

Após o pré-atendimento (mensagem ou não) ter sido realizado pelo ATA digite o código previamente cadastrado na discagem rápida. Ex.: o código cadastrado foi o de número 1, sendo que este código representa o número 123456789. Após pré-atendimento digite 1 ou 1# e aguarde a chamada ser realizada para o número 123456789.

- » **Índice:** identificação de cada regra. É possível criar até 10 códigos (0 9).
- » **Código:** insira o código que será discado e redirecionado para um número.
- » **Número:** número que receberá o redirecionamento.

### **Comandos**

Para alterar o código padrão das configurações básicas acesse o menu Avançado>Comandos. Nessa tela será apresentada a lista de funções, onde será possível desabilitar o uso do código ou alterar o comando.

As facilidades que podem ter o seu comando alterado ou desabilitados estão na tabela a seguir:

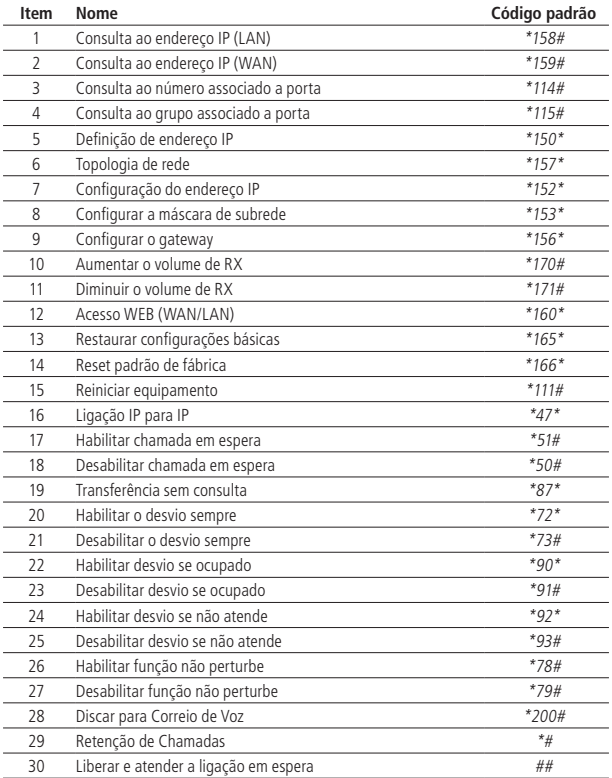

### **Parâmetros do Sistema**

- » **Configuração de data e hora automática via NTP:** habilita/desabilita o protocolo NTP.
- » **Endereço primário do servidor NTP:** endereço IP primário do servidor NTP.
- » **Porta do servidor primário:** porta de acesso ao servidor NTP primário.
- » **Endereço secundário do servidor NTP:** endereço IP secundário do servidor NTP.
- » **Porta do servidor secundário:** porta de acesso ao servidor NTP secundário.
- » **Intervalo de sincronismo:** tempo de sincronismo com o servidor NTP.
- » **Horário local:** permite selecionar o fuso horário do sistema.
- » **Horário de verão:** habilita/desabilita o horário de verão com possibilidade de escolher o dia e a hora para iniciar o horário de verão.
	- » **Início:** mês, dia, hora e minuto em que o horário de verão será iniciado.
	- » **Fim:** mês, dia, hora e minuto em que o horário de verão será encerrado.
	- » **Compensar:** quando o horário de verão estiver habilitado, esta opção será apresentada. Neste campo é definido o tempo em minutos que será adicionado ao horário atual.
- » **Reinicialização diária:** habilita/desabilita o reinício automático do dispositivo.
- » **Horário de reinicialização:** hora e minuto em que o dispositivo irá reiniciar diariamente.

#### **Diagnostico de rede**

- » **Detectada falha na rede local. Por favor, desabilite esta opção para desativar o envio do ping:** habilita/desabilita o envio periódico de pacotes ping (ICMP) ao gateway da rede. Caso haja falha, será apresentada a mensagem de Falha na rede quando um terminal conectado a uma porta do ATA for realizar uma ligação.
- » **Detecta interrupções na rede local:** habilita/desabilita a verificação do cabo de rede no dispositivo.

#### **Parâmetros Web**

- » **Porta Web:** permite alterar a porta de acesso web.
- » **Porta SSL:** permite alterar a porta de acesso SSL.

### **Parâmetros Telnet**

» **Porta Telnet:** permite alterar a porta de acesso Telnet.

### **Gerenciamento remoto**

- » **Acessar web via WAN:** habilita/desabilita o acesso a interface de configuração web através da interface de rede WAN.
- » **Acessar web via LAN:** habilita/desabilita o acesso a interface de configuração web através da interface de rede LAN.
- » **Acessar Telnet via WAN:** habilita/desabilita o acesso Telnet através da interface de rede WAN.
- » **Acessar Telnet via LAN:** habilita/desabilita o acesso Telnet através da interface de rede LAN.

## **Chamada e Roteamento**

Local onde o usuário cria as rotas das chamadas e seus destinos, com a possibilidade de manipularmos os números de entrada ou de saída.

### **Agrupamento de portas**

Através do agrupamento de portas é possível criar grupos de portas para que sejam usadas em ligações saintes ou entrantes.

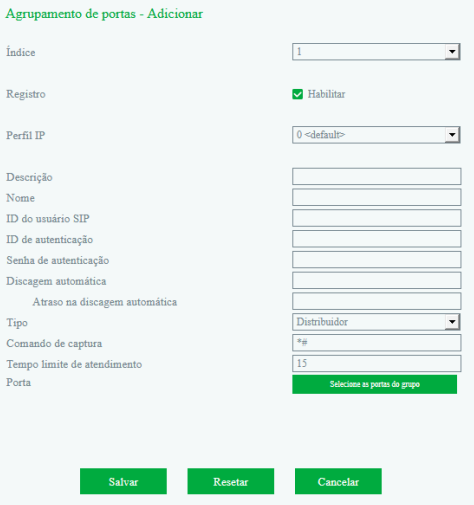

Chamada e roteamento>Agrupamento de portas

- » **Índice:** indica o índice do grupo criado.
- » **Registro:** habilita o registro SIP para o grupo de portas.
- » **Perfil IP:** perfil IP que será usado com o servidor SIP.
- » **Descrição:** nome ou referência dado para identificar o grupo.
- » **Nome:** nome do grupo que será apresentado nas mensagens SIP.
- » **ID do usuário SIP:** nome do usuário SIP fornecido pelo servidor SIP.
- » **ID de autenticação:** nome de autenticação fornecido pelo servidor SIP.
- » **Senha de autenticação:** senha de autenticação.
- » **Discagem automática:** número de destino discado automaticamente (Hotline).
- » **Atraso na discagem automática:** atraso em segundos para realizar a discagem automática.
- » **Tipo:** política a ser usada nas chamadas entrantes/saintes pelo grupo.
	- » **Hierárquico:** encaminha a chamada recebida para um membro de cada vez, mas diferente do distribuidor, as chamadas possuem prioridades fixas de acordo com a configuração do grupo.
	- » **Decrescente:** possui as mesmas características do grupo hierárquico com a diferença de que as chamadas são direcionadas ao contrário, ou seja, a última porta será a primeira a ser chamada no grupo.
	- » **Distribuidor:** encaminha a chamada recebida para um membro de cada vez. A medida que os membros são chamados, eles perdem a prioridade na próxima chamada.
	- » **Distribuidor decrescente:** possui as mesmas características do grupo distribuidor com a diferença de que as chamadas são direcionadas ao contrário, ou seja, a última porta será a primeira a ser chamada no grupo.
	- » **Toque múltiplo:** encaminha a chamada recebida para todos os membros do grupo simultaneamente.
- » **Comando de captura:** comando responsável pela captura das ligações pelas portas do grupo.
- » **Tempo limite de atendimento:** é o tempo em que uma ligação irá chamar a porta(s) configurada no grupo.
- » **Porta:** as portas que serão inseridas no grupo.

**Obs.:** cada porta pode pertencer somente a um grupo, ou seja, não é possível ter mais de um grupo usando a mesma porta.

### **Juntor IP**

Uma chamada VoIP ponto a ponto ocorre quando dois terminais se comunicam diretamente sem a necessidade de um servidor SIP ou PABX IP entre eles, sendo que o ATA pode realizar essa chamada diretamente ou recebê-la diretamente. A configuração de juntor IP permite estabelecer chamadas ponto a ponto entre diferentes tipos de equipamentos.

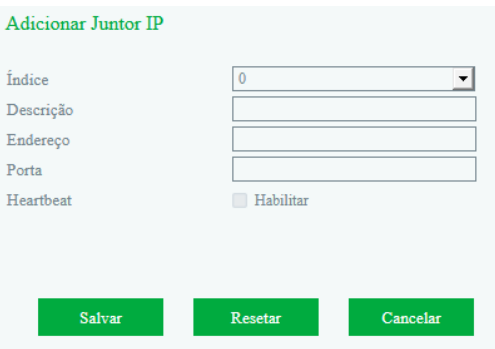

- » **Índice:** indica o índice do juntor SIP criado (quanto menor o valor do índice, maior será a sua prioridade).
- » **Descrição:** nome ou referência dado para identificar o juntor SIP.
- » **Endereço:** endereço IP do servidor SIP ou dispositivo IP.
- » **Porta:** porta de comunicação SIP entre os dispositivos.
- » **Heartbeat:** mensagens de status ao servidor SIP através das mensagens Sip options.

#### **Parâmetros de roteamento**

Na configuração de parâmetros de roteamento podemos selecionar em qual momento irá ocorrer a manipulação dos números de entrada e saída.

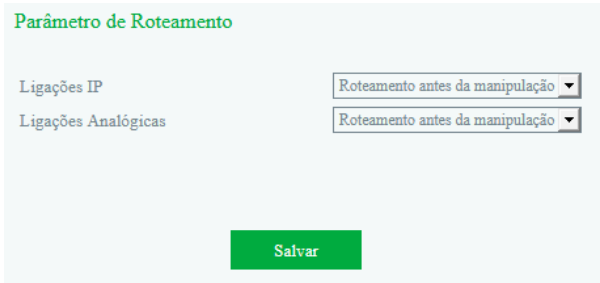

Chamada e roteamento>Parâmetro de roteamento

» **Ligações IP:** possibilidade de escolher se as chamadas providas da rede IP serão roteadas antes ou depois da manipulação.

» **Ligações analógicas:** possibilidade de escolher se as chamadas provindas das portas FXS serão roteadas antes ou depois da manipulação

#### **Roteamento IP > Tel**

Ligações provindas da rede IP podem ser roteadas para uma porta ou agrupamento de portas.

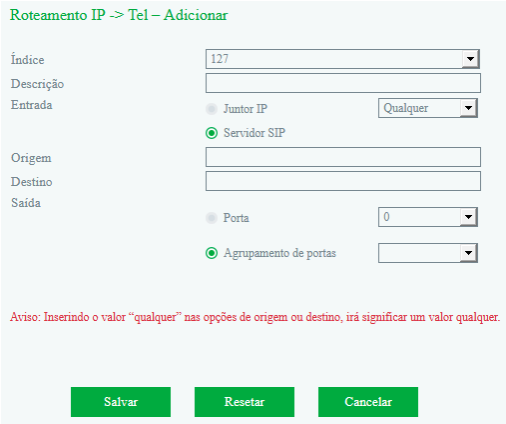

- » **Índice:** indica o índice da rota criada (quanto menor o valor do índice, maior será a sua prioridade).
- » **Descrição:** nome ou referência dado para identificar a rota.
- » **Entrada:** selecione por onde as ligações provêm.
- » **Origem:** corresponde ao prefixo do número chamador, assim facilitando o roteamento direto no dispositivo. Seu comprimento é menor ou igual ao número do chamador. Por exemplo, se o número do chamador for 2001, o prefixo do chamador pode ser 200 ou 2. Qualquer significa que o prefixo corresponde a qualquer número de origem.
- » **Destino:** corresponde ao prefixo do número chamado, assim facilitando o roteamento direto no dispositivo. Seu comprimento é menor ou igual ao número chamado. Se o número chamado for 008675526456659, o prefixo chamado pode ser 0086755 ou 00. Qualquer significa que o prefixo correspondente pode ser qualquer número de destino.
- » **Saída:** selecione por onde as ligações serão encaminhadas.

### **Roteamento Tel>IP/Tel**

Ligações saintes das portas FXS podem ser roteadas para uma porta, agrupamento de portas, juntor IP ou servidor SIP.

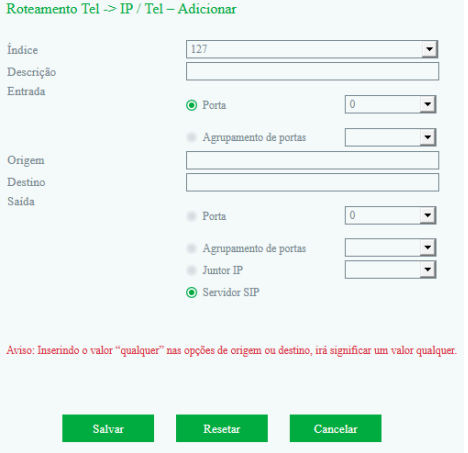

Chamada e roteamento>Roteamento Tel>IP>Adicionar

- » **Índice:** indica o índice da rota criada (quanto menor o valor do índice, maior será a sua prioridade).
- » **Descrição:** nome ou referência dado para identificar a rota.
- » **Entrada:** selecione por onde as ligações provêm.
- » **Origem:** corresponde ao prefixo do número chamador, assim facilitando o roteamento direto no dispositivo. Seu comprimento é menor ou igual ao número do chamador. Por exemplo, se o número do chamador for 2001, o prefixo do chamador pode ser 200 ou 2. Qualquer significa que o prefixo corresponde a qualquer número de origem.
- » **Destino:** corresponde ao prefixo do número chamado, assim facilitando o roteamento direto no dispositivo. Seu comprimento é menor ou igual ao número chamado. Se o número chamado for 008675526456659, o prefixo chamado pode ser 0086755 ou 00. Qualquer significa que o prefixo correspondente pode ser qualquer número de destino.
- » **Saída:** selecione por onde as ligações serão encaminhadas.

# **9.1. Manipulação**

A manipulação dos números refere-se à alteração de um número chamado (destino) ou do número chamador (origem) durante o processo da chamada, quando o número chamado ou o número chamador coincide com as regras predefinidas nesta configuração.

#### **IP>Tel número chamado**

Nas configurações de IP>Tel número chamado, você pode definir regras para manipular o número chamado provindo através do juntor ou servidor SIP.

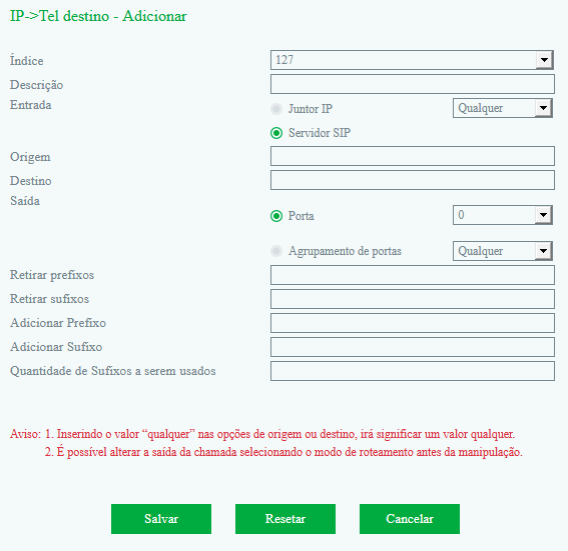

Manipulação>IP>Tel Número chamado>Adiciona

- » **Índice:** indica o índice da manipulação criada (quanto menor o valor do índice, maior será a sua prioridade).
- » **Descrição:** nome ou referência dado para identificar a manipulação.
- » **Entrada:** selecione por onde as ligações provêm.
- » **Origem:** corresponde ao prefixo do número chamador, assim facilitando o roteamento direto no dispositivo. Seu comprimento é menor ou igual ao número do chamador. Por exemplo, se o número do chamador for 2001, o prefixo do chamador pode ser 200 ou 2. Qualquer significa que o prefixo corresponde a qualquer número de origem.
- » **Destino:** corresponde ao prefixo do número chamado, assim facilitando o roteamento direto no dispositivo. Seu comprimento é menor ou igual ao número chamado. Se o número chamado for 008675526456659, o prefixo chamado pode ser 0086755 ou 00. Qualquer significa que o prefixo correspondente pode ser qualquer número de destino.
- » **Saída:** selecione por onde as ligações serão encaminhadas.
- » **Retirar prefixos:** refere-se a quantidade de prefixos, sendo estes os dígitos à esquerda, que serão retirados da chamada.
- » **Retirar sufixos:** refere-se a quantidade de sufixos, sendo estes os dígitos à direita que serão retirados da chamada.
- » **Adicionar prefixo:** refere-se se a quantidade de prefixos que serão adicionados a chamada.
- » **Adicionar sufixo:** refere-se a quantidade de sufixos que serão adicionados a chamada.
- » **Quantidade de sufixos a serem usados:** refere-se a quantidade de sufixos que irão permanecer na chamada.

# **Tel>IP/Tel número chamador**

Nas configurações de Tel>IP/Número chamador, você pode definir regras para manipular o número chamador provido pelas portas FXS.

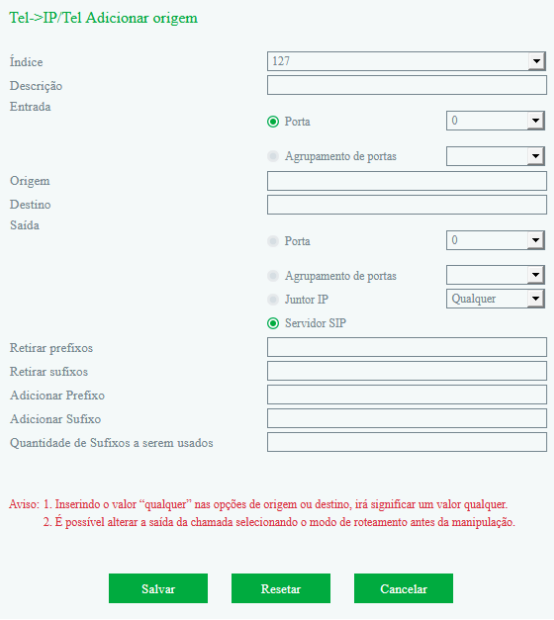

Manipulação>Tel>IP/Tel número chamador>Adicionar

- » **Índice:** indica o índice da manipulação criada (quanto menor o valor do índice, maior será a sua prioridade).
- » **Descrição:** nome ou referência dado para identificar a manipulação.
- » **Entrada:** selecione por onde as ligações provêm.
- » **Origem:** corresponde ao prefixo do número chamador, assim facilitando o roteamento direto no dispositivo. Seu comprimento é menor ou igual ao número do chamador. Por exemplo, se o número do chamador for 2001, o prefixo do chamador pode ser 200 ou 2. Qualquer significa que o prefixo corresponde a qualquer número de origem.
- » **Destino:** corresponde ao prefixo do número chamado, assim facilitando o roteamento direto no dispositivo. Seu comprimento é menor ou igual ao número chamado. Se o número chamado for 008675526456659, o prefixo chamado pode

ser 0086755 ou 00. Qualquer significa que o prefixo correspondente pode ser qualquer número de destino.

- » **Saída:** selecione por onde as ligações serão encaminhadas.
- » **Retirar prefixos:** refere-se a quantidade de prefixos, sendo estes os dígitos à esquerda, que serão retirados da chamada.
- » **Retirar sufixos:** refere-se a quantidade de sufixos, sendo estes os dígitos à direita que serão retirados da chamada.
- » **Adicionar prefixo:** refere-se a quantidade de prefixos que serão adicionados a chamada.
- » **Adicionar sufixo:** refere-se a quantidade de sufixos que serão adicionados a chamada.
- » **Quantidade de sufixos a serem usados:** refere-se a quantidade de sufixos que irão permanecer na chamada.

#### **Tel>IP/Tel número chamado**

Nas configurações de Tel>IP/Número chamado, você pode definir regras para manipular o número chamado pelas portas FXS.

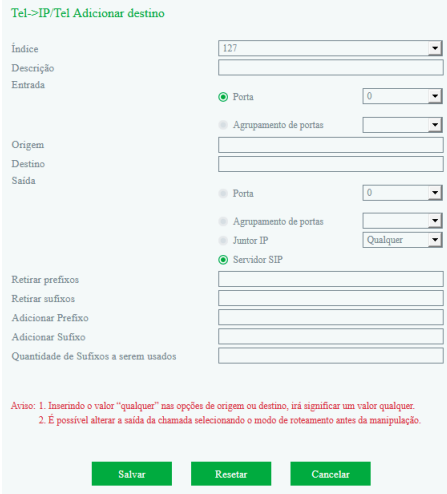

Manipulação>Tel>IP/Tel número chamado>Adicionar

- » **Índice:** indica o índice da manipulação criada (quanto menor o valor do índice, maior será a sua prioridade).
- » **Descrição:** nome ou referência dado para identificar a manipulação.
- » **Entrada:** selecione por onde as ligações provêm.
- » **Origem:** corresponde ao prefixo do número chamador, assim facilitando o roteamento direto no dispositivo. Seu comprimento é menor ou igual ao número do chamador. Por exemplo, se o número do chamador for 2001, o prefixo do chamador pode ser 200 ou 2. Qualquer significa que o prefixo corresponde a qualquer número de origem.
- » **Destino:** corresponde ao prefixo do número chamado, assim facilitando o roteamento direto no dispositivo. Seu comprimento é menor ou igual ao número chamado. Se o número chamado for 008675526456659, o prefixo chamado pode ser 0086755 ou 00. Qualquer significa que o prefixo correspondente pode ser qualquer número de destino.
- » **Saída:** selecione por onde as ligações serão encaminhadas.
- » **Retirar prefixos:** refere-se a quantidade de prefixos, sendo estes os dígitos à esquerda, que serão retirados da chamada.
- » **Retirar sufixos:** refere-se a quantidade de sufixos, sendo estes os dígitos à direita que serão retirados da chamada.
- » **Adicionar prefixo:** refere-se a quantidade de prefixos que serão adicionados a chamada.
- » **Adicionar sufixo:** refere-se a quantidade de sufixos que serão adicionados a chamada.
- » **Quantidade de sufixos a serem usados:** refere-se a quantidade de sufixos que irão permanecer na chamada.

# **9.2. Gerenciamento**

### **SNMP**

O SNMP (Simple Network Management Protocol) é um protocolo padrão da internet para coletar e organizar informações sobre dispositivos gerenciados nas redes IP e modificar essas informações, alterando o comportamento do dispositivo. Há vários dispositivos que suportam o protocolo SNMP, sendo alguns exemplos: roteadores, switches, servidores, estações de trabalho, impressoras, racks de modem e muito mais.

Três versões significativas do SNMP foram desenvolvidas. SNMPv1 é a versão original do protocolo. Versões mais recentes, SNMPv2c e SNMPv3, apresentam melhorias no desempenho, flexibilidade e segurança.

- » **Habilitar:** habilita/desabilita o uso do SNMP.
- » **Versão SNMP:** selecione a versão do SNMP a ser usado, sendo eles: V1, V2C e V3.
	- » **Definição de comunidade:** a configuração da comunidade existe nas versões SNMPv1 e SNMPv2C.
		- » **Comunidade:** preencha o nome da comunidade usada para ler o protocolo **SNMP**
		- » **Endereço de origem:** o endereço IP do servidor SNMP.

**Obs.:** o servidor SNMP não pode identificar os pacotes enviados do ATA, a menos que a comunidade configurada no dispositivo corresponda à comunidade configurada no servidor SNMP.

- » **Definição de grupo:** a configuração de grupo existe nas versões V1, V2C e V3.
- » **Grupo:** preencha o nome do grupo que será usado para a sua identificação.
- » **Comunidade:** preencha a comunidade que será associada ao grupo.
	- » **Definições de visualização:** as configuração de visualização existem nas versões V1, V2C e V3.
- » **ViewName:** preencha o nome de exibição que é usado para identificar a visualização.
	- » **ViewType:** escolha Incluído ou Excluído. Incluído significa que a visualização inclui o OID do parâmetro correspondente ao ViewSubtree, enquanto Excluído significa que o OID do ViewSubtree correspondente é excluído dessa exibição.
	- » **ViewSubtree:** preenche o OID da sub-árvore de visualização.
	- » **ViewMask:** é usado para retirar uma linha de uma tabela, como por exemplo, a informação da porta Ethernet.
	- » **Definições de acesso:** a configuração de acesso existe nas versões V1, V2C e V3.
- » **Grupo:** escolha o grupo previamente configurado.
	- » **Leitura:** escolha o ViewName que fará ou não a Leitura no acesso ao servidor.
- » **Escrita:** escolha o ViewName que fará ou não a Escrita no acesso ao servidor.
	- » **Notificações:** escolha o ViewName que fará ou não a Notificação no acesso ao servidor.
	- » **Definições de trap:** a configuração de trap existe nas versões V1, V2C e V3, que é destinada a enviar armadilhas de alarme.
- » **Tipo:** escolha V1, V2C e Informação.
	- » **IP:** o endereço IP do servidor SNMP de destino onde o alarme de trapping será enviado.
	- » **Porta:** a porta do servidor SNMP de destino, que receberá a interceptação do alarme.

» **Comunidade:** a comunidade configurada no servidor SNMP.

## **Syslog**

O syslog permite o envio das mensagens de log geradas pelo dispositivo, a fim de notificar os administradores sobre problemas ou desempenho

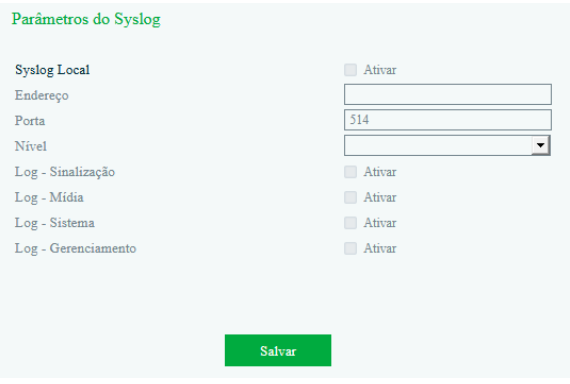

Gerenciamento>Syslog

- » **Syslog local:** habilita/desabilita o syslog local.
- » **Endereço:** endereço do servidor de syslog.
- » **Porta:** porta de acesso ao servidor de syslog.
- » **Nível:** os níveis do Syslog são: Emergência, Alerta, Crítico, Erro, Atenção, Aviso, Informação e Debug.
	- » **Log de sinalização:** o Log de Sinalização inclui os seguintes rastreios, definidos pelo sistema.

**SD:** depuração de hardware.

**SIP:** rastreio de sinalização SIP.

**STUN:** registros STUN.

**ECC:** informação detalhada do controle das chamadas.

**SCP:** o protocolo de comunicação entre o ATA e o servidor na nuvem.

» **Log de mídia:** o log de mídia inclui os seguintes rastreamentos, definidos no sistema.

**RTP:** coleção de informações de fluxo do RTP.

» **Log de sistema:** o log do sistema inclui os seguintes rastreamentos, usados principalmente pelo desenvolvedor.

**SYS:** log do sistema. **TIMER:** processos do sistema. **TASK:** processo das tarefas do sistema. **CFM:** processos do sistema. **NTP:** troca de informações entre o equipamento e o servidor NTP.

» **Log de gerenciamento:** o Log de Gerenciamento inclui os rastreamentos: **CLI:** linhas de comando.

**LOAD:** atualização do firmware.

**SNMP:** troca de informações entre o equipamento e o servidor SNMP. **WEBS:** servidor web embarcado.

**PROV:** provisionamento.

## **Provisionamento**

O provisionamento permite que o ATA seja atualizado e tenha as suas configurações pré-definidas através de um servidor HTTP, FTP e TFTP.

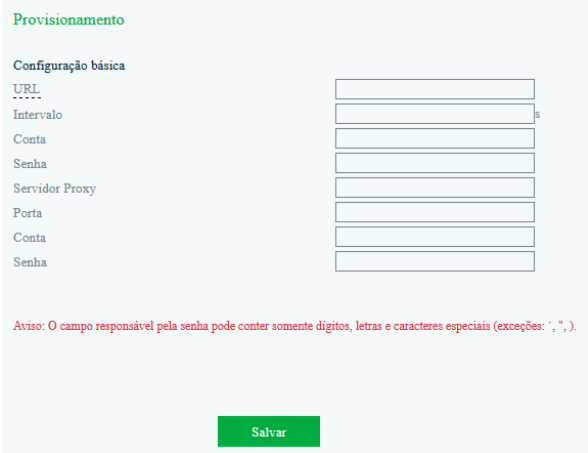

Gerenciamento>Provisionamento

- » **URL:** endereço do servidor de provisionamento.
- » **Intervalo:** intervalo que irá ocorrer o acesso ao servidor de provisionamento.
- » **Conta:** conta de acesso ao servidor.
- » **Senha:** senha de acesso ao servidor.
- » **Servidor Proxy:** endereço IP do servidor PROXY para acesso ao servidor de provisionamento.
- » **Porta:** porta de acesso através do servidor PROXY.
- » **Conta:** conta de acesso ao servidor PROXY.
- » **Senha:** senha de acesso ao servidor PROXY.

# **Usuários**

O menu Usuários apresenta uma lista com os usuários cadastrados, suas permissões e se estão habilitados para acesso via interface web. Para adicionar um novo usuário, selecione a opção Adicionar e cadastre as informações a seguir:

- » **Nome de usuário:** nome do novo usuário.
	- » **Grupo:** selecione se o novo usuário irá pertencer ao grupo de Usuário ou Visitante.
	- » **Usuário:** pode modificar e visualizar as configurações locais. Não pode modificar/visualizar as configurações do servidor SIP. Segue as alterações que este grupo pode realizar:
		- » Permite configurar os parâmetros de Rede local, QoS, LAN QoS, Servidor DHCP, DMZ, Redirecionamento de portas, Rota estática, Firewall e ARP.
		- » Servidor SIP: Registro, Tipo de transporte SIP e Porta local SIP.
		- » Permite modificar as configurações das portas.
		- » Permite configurar as opções do menu Avançado.
		- » Permite configurar o Syslog.
		- » Permite configurar as senhas de acesso.
		- » Permite configurar as opções do menu Ferramentas.
	- » **Ativado:** quando habilitado, o usuário poderá acessar a interface de configuração do ATA.
	- » **Senha:** cadastre uma senha de até 18 dígitos.
	- » **Confirme a senha:** repita a senha cadastrada no campo anterior.

O usuário do tipo Visitante poderá apenas visualizar as configurações locais e não tem permissão para modificar/visualizar as configurações do servidor SIP. Esse usuário poderá apenas:

- » Configurar as senhas de acesso.
- » Configurar as opções do menu Ferramentas.

# **Ações URL**

As ações realizadas via URL podem ser usadas como um meio de permitir que a plataforma VoIP aprenda sobre os status do dispositivo e transmita dados por solicitação GET, através do protocolo HTTP. O ATA é o cliente HTTP. No lado do servidor HTTP, o pedido GET deve ser processado e sincronizado com a plataforma VoIP. Atualmente, o ATA pode carregar os seguintes parâmetros na solicitação GET:

- » sn--ID do Equipamento
- » mac--Endereço MAC
- » called--Número Chamado
- » caller--Número Chamador
- » sipsrv--Endereço IP do Servidor SIP
- » sipport--Porta do Servidor SIP
- » localuri--Número Chamador URI no pedido SIP
- » localuri--Número Chamado URI no pedido SIP
- » localip--Endereço IP
- » userid--ID do Usuário da porta SIP
- » status--Status do Registro de porta
- » time--Horário atual (epoch)
- » key--Verificação da String
- » callduration--Duração do tempo do telefone fora do gancho

Por exemplo:

Se você deseja obter o endereço MAC do ATA quando o dispositivo é ligado, você pode configurar o item Inicialização como: http://host:port/file.php?macaddr=\$macNesse URL, host significa o IP ou o domínio do servidor HTTP; port significa a porta de entrada do servidor HTTP; file.php significa o script que processará este pedido; \$ mac significa os parâmetros que serão substituídos pelo ATA quando este pedido for enviado.

### Método de cálculo da string Key

Pegue uma string aleatória e outros parâmetros que precisarão ser transportados através de uma string, e então calcule o valor MD5 desta string. Substitua os primeiros 8 bits do resultado do cálculo MD5 pela string aleatória de 8 bits inicial e obtenha a string de verificação da chave.

# **9.3. Segurança**

#### **Acesso web**

Para configurar os endereços IP que terão acesso a interface web, acesse o menu Segurança>Acesso web. Selecione a opção Habilitar e insira na caixa de texto os endereços IP que terão acesso. Após incluir os endereços, selecione a opção Adicionar para confirmar a ação.

## **Acesso Telnet**

Para configurar endereços IP que terão acesso ao ATA via Telnet, acesse o menu Segurança>Acesso Telnet. Selecione a opção Habilitar e insira na caixa de texto os endereços IP que terão acesso. Após incluir os endereços, selecione a opção Adicionar para confirmar a ação.

## **Senhas de acesso**

O menu Segurança>Senhas de acesso permite alteração do nome de usuário e da senha de acesso via interface web ou Telnet.

» **Web**

**Usuário atual:** insira o nome de usuário atual. **Senha atual:** insira a senha de acesso atual.

**Novo usuário:** cadastre um novo nome de usuário, com até 18 dígitos.

**Nova senha:** cadastre uma nova senha, com até 18 dígitos.

**Confirmar senha:** repita a nova senha cadastrada.

» **Telnet**

**Usuário atual:** insira o nome de usuário atual.

**Senha atual:** insira a senha de acesso atual.

**Novo usuário Telnet:** cadastre um novo nome de usuário, com até 18 dígitos. **Nova senha Telnet:** cadastre uma nova senha, com até 18 dígitos.

**Confirmar a senha:** repita a nova senha cadastrada.

## **9.4. Ferramentas**

### **Carregar Firmware**

A atualização de firmware permite a manutenção do firmware do produto para atualização de segurança ou compatibilidade com novas tecnologias. Consulte no site Intelbras se há novas atualizações disponíveis e siga o procedimento:

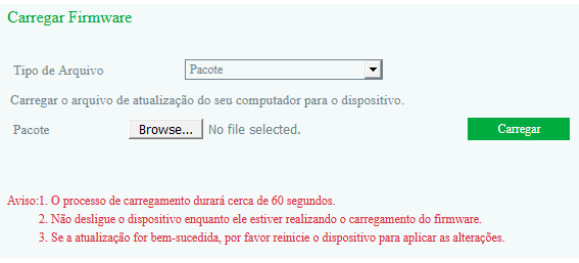

Ferramentas>Carregar Firmware

- 1. Acesse o site Intelbras e consulte se há novas atualizações disponíveis;
- 2. Faça o download do firmware e salve em uma pasta do seu computador;
- 3. Acesse o menu Ferramentas>Carregar firmware na interface web do ATA;
- 4. Na opção Tipo de arquivo selecione Pacote;
- 5. Clique em Escolher o arquivo para importar o arquivo de firmware e em Carregar para enviar a atualização;
- 6. Após a barra de confirmação chegar aos 100%, será necessário reiniciar o dispositivo através do menu Ferramentas>Reiniciar dispositivo.

**Atenção:** o produto não deve ser desligado durante o carregamento do firmware.

### **Backup de dados**

Para registrar as informações do ATA em um arquivo para backup ou replicação de configurações, acesse o menu Ferramentas>Backup de dados. Essa interface permite a geração de arquivos:

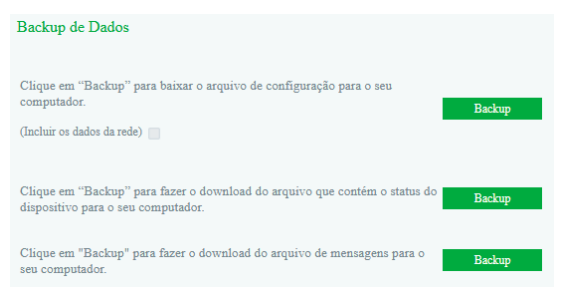

Ferramentas>Backup de dados

- » Todas as configurações do sistema.
- » O status atual do equipamento.
- » Resumo das mensagens do sistema.

## **Restauração dos dados**

É possível restaurar as configurações do ATA a partir de um arquivo de backup. Para importar o arquivo de backup, acesse o menu Ferramentas>Restauração dos dados e selecione o arquivo clicando na opção Escolher arquivo e em seguida, pressione o botão Restaurar.

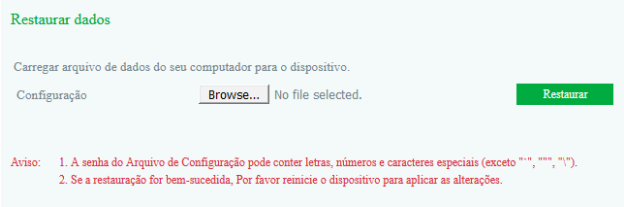

Ferramentas>Restauração dos dados

## **Teste externo**

O teste externo permite diagnosticar estado físico da porta FXS seguindo os padrões da GR909. Para iniciar o teste exter¬no, selecione as portas FXS a serem testadas e clique em Iniciar. O teste pode custar alguns minutos e enquanto o teste é realizado não é possível utilizar as portas.

# **Ping**

O teste de ping permite consultar se um endereço IP está ativo na rede, bem como a latência da entrega de pacotes até este endereço. Para iniciar o teste, siga o procedimento:

- 1. Insira no campo Destino o endereço IP que será consultado;
- 2. Insira no campo Quantidade, a quantidade de consultas que serão enviadas ao endereço IP;
- 3. No campo Tamanho do pacote, defina um tamanho, em bytes, do pacote de teste;
- 4. Clique em Iniciar;
- 5. Analise as mensagens de retorno que serão impressas na caixa de informação;
- 6. Finalize o teste para iniciar uma nova consulta.

# **Tracert**

A ferramenta tracert apresentará os endereços IP da interface dos equipamentos por onde o pacote passou até chegar no endereço IP inserido como destino. Desta forma é possível identificar se há perda de pacotes ou atraso maior que o esperado em algum equipamento da rede durante o percurso.

Para iniciar o teste, siga o procedimento:

- 1. Insira o endereço de IP destino no campo Destino;
- 2. Capacidade máxima de saltos: cadastre o número máximo de saltos até o destino;
- 3. Inicie o teste clicando em Iniciar;
- 4. Será listado no campo Informação os detalhes do trajeto, identificando cada salto, duração e endereço IP dos equipamentos que o pacote passou até chegar no destino;
- 5. Clique em Parar para finalizar a captura e iniciar um novo teste para outro endereço IP.

# **Captura de rede**

O ATA permite realizar a captura de pacotes em um período para analisar o comportamento do equipamento em um determinado cenário. É possível capturar pacotes de rede que identificará alguma falha na comunicação via protocolo TCP/UDP, pacotes PCM para analisar o tráfego de pacotes de áudio, SysLog para analisar mensagens do sistema, por exemplo, acesso de usuário ou alterações na configuração e pacotes DSP.

Para iniciar uma captura, siga o procedimento:

- 1. Selecione o tipo de pacote que deseja analisar e clique em Iniciar;
- 2. Reproduza o cenário que apresenta a falha ou aguarde o tempo que deseja analisar e clique em Parar;
- 3. O download do relatório com as informações dos pacotes irá iniciar automaticamente.

# **Padrão de fábrica**

A restauração de fábrica irá apagar todas as contas de usuário e reconfigurar o dispositivo para os padrões de fábrica. É necessário reiniciar o dispositivo para que a restauração seja realizada.

# **Reiniciar o dispositivo**

Clique no botão para reiniciar o dispositivo.

# 10.Compatibilidade com PABX Intelbras

#### » **Compatibilidade com centrais modelo Impacta + ICIP 30, UnniTI, CIP 850 e CIP 92200**

Para que o ATA 200 opere de forma correta com as centrais Impacta + ICIP 30, UnniTI e demais centrais IP Intelbras, o gerenciamento das ligações deve ser feito pelo próprio PABX. Para que este gerenciamento seja feito pelo PABX, efetue a configuração abaixo no ATA 200.

#### » **Envio do Evento Flash**

Para que o ATA envie os eventos de Flash para o PABX através do método DTMF, a opção de envio do evento Flash deve estar habilitada.

Para habilitar esta opção, através da página web, acesse o menu Avançado> Parâmetro de mídia. Ao habilitar a função, clique em salvar. Esta opção estará válida para todas as portas utilizando o perfil padrão.

Esta opção também pode ser encontrada em perfil IP conforme descrito no item [8.5.](#page-33-0)  [Perfil IP](#page-33-0) deste manual.

**Obs.:** por padrão de fábrica a opção de envio do evento Flash vem habilitada.

#### » **Comandos**

Para que os comandos de facilidades do PABX funcionem de forma correta quando utilizados através dos telefones conectados as portas FXS do ATA 200. Verifique se os comandos do ATA 200 não são os mesmos do PABX, isto pode impedir que alguma facilidade seja utilizada.

Para verificar os comandos utilizados pelo ATA 200, alterá-los ou desabilita-los acesse o menu Avançado>Comandos, na página web.

#### » **Código de conta**

Para que a facilidade de código de conta do PABX funcione corretamente quando utilizado através dos telefones conectados a porta FXS do ATA, deve-se ser adicionado permissão para o código através do plano de discagem do ATA 200.

O código pode ser adicionado ao plano de discagem através da opção Avançado>Parâmetros de serviço, na página web.

Exemplo de uso com código de conta das centrais Impacta + ICIP 30 e UnniTI:

O código padrão utilizado nas centrais Impacta + ICIP 30 e UnniTI é  $11+{\rm C}$ ódigo da conta+#+Senha do código de conta+\*+Número externo.

Para que se consiga utilizar o código deve-se adicionar o seguinte código ao plano de discagem.

x.#x.\*x.T

ou caso queira substituir # por \* deve-se utilizar o código

x.\*x.\*x.T

# 11.Dúvidas frequentes

Principais dúvidas de possíveis problemas que o usuário possa encontrar e suas prováveis causas e soluções.

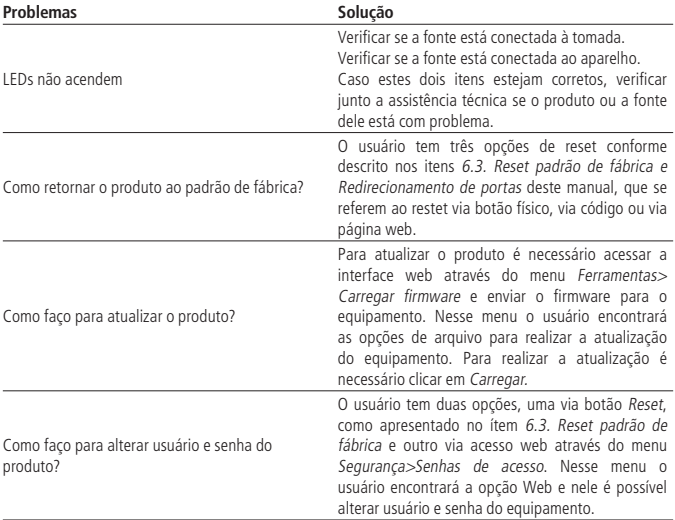
## Termo de garantia

Fica expresso que esta garantia contratual é conferida mediante as seguintes condições:

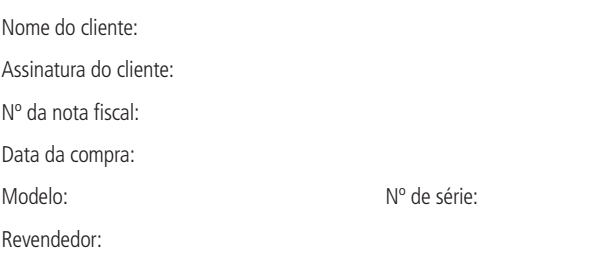

- 1. Todas as partes, peças e componentes do produto são garantidos contra eventuais vícios de fabricação, que porventura venham a apresentar, pelo prazo de 1 (um) ano – sendo este de 90 (noventa) dias de garantia legal e 9 (nove) meses de garantia contratual –, contado a partir da data da compra do produto pelo Senhor Consumidor, conforme consta na nota fiscal de compra do produto, que é parte integrante deste Termo em todo o território nacional. Esta garantia contratual compreende a troca gratuita de partes, peças e componentes que apresentarem vício de fabricação, incluindo as despesas com a mão de obra utilizada nesse reparo. Caso não seja constatado vício de fabricação, e sim vício(s) proveniente(s) de uso inadequado, o Senhor Consumidor arcará com essas despesas.
- 2. A instalação do produto deve ser feita de acordo com o Manual do Produto e/ou Guia de Instalação. Caso seu produto necessite a instalação e configuração por um técnico capacitado, procure um profissional idôneo e especializado, sendo que os custos desses serviços não estão inclusos no valor do produto.
- 3. Constatado o vício, o Senhor Consumidor deverá imediatamente comunicar-se com o Serviço Autorizado mais próximo que conste na relação oferecida pelo fabricante – somente estes estão autorizados a examinar e sanar o defeito durante o prazo de garantia aqui previsto. Se isso não for respeitado, esta garantia perderá sua validade, pois estará caracterizada a violação do produto.
- 4. Na eventualidade de o Senhor Consumidor solicitar atendimento domiciliar, deverá encaminhar-se ao Serviço Autorizado mais próximo para consulta da taxa de visita técnica. Caso seja constatada a necessidade da retirada do produto, as despesas decorrentes, como as de transporte e segurança de ida e volta do produto, ficam sob a responsabilidade do Senhor Consumidor.
- 5. A garantia perderá totalmente sua validade na ocorrência de quaisquer das hipóteses a seguir: a) se o vício não for de fabricação, mas sim causado pelo Senhor Consumidor ou por terceiros estranhos ao fabricante; b) se os danos ao produto forem oriundos de acidentes, sinistros, agentes da natureza (raios, inundações, desabamentos, etc.), umidade, tensão na rede elétrica (sobretensão provocada por acidentes ou flutuações excessivas na rede), instalação/uso em desacordo com o manual do usuário ou decorrentes do desgaste natural das partes, peças e componentes; c) se o produto tiver sofrido influência de natureza química, eletromagnética, elétrica ou animal (insetos, etc.); d) se o número de série do produto tiver sido adulterado ou rasurado; e) se o aparelho tiver sido violado.
- 6. Esta garantia não cobre perda de dados, portanto, recomenda-se, se for o caso do produto, que o Consumidor faça uma cópia de segurança regularmente dos dados que constam no produto.
- 7. A Intelbras não se responsabiliza pela instalação deste produto, e também por eventuais tentativas de fraudes e/ou sabotagens em seus produtos. Mantenha as atualizações do software e aplicativos utilizados em dia, se for o caso, assim como as proteções de rede necessárias para proteção contra invasões (hackers). O equipamento é garantido contra vícios dentro das suas condições normais de uso, sendo importante que se tenha ciência de que, por ser um equipamento eletrônico, não está livre de fraudes e burlas que possam interferir no seu correto funcionamento.

Sendo estas as condições deste Termo de Garantia complementar, a Intelbras S/A se reserva o direito de alterar as características gerais, técnicas e estéticas de seus produtos sem aviso prévio.

O processo de fabricação deste produto não é coberto pelos requisitos da ISO 14001.

Todas as imagens deste manual são ilustrativas.

## intelbras

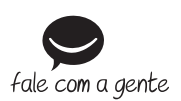

**Suporte a clientes:** (48) 2106 0006 **Fórum:** forum intelbras.com.br **Suporte via chat:** intelbras.com.br/suporte-tecnico **Suporte via e-mail:** suporte@intelbras.com.br **SAC:** 0800 7042767 **Onde comprar? Quem instala?:** 0800 7245115

Importado no Brasil por: Intelbras S/A – Indústria de Telecomunicação Eletrônica Brasileira Rodovia SC 281, km 4,5 – Sertão do Maruim – São José/SC – 88122-001 CNPJ 82.901.000/0014-41 – www.intelbras.com.br

01.19 Origem: China